Anno I - № 4 – Supplemento al MONITORE NAPOLETANO - № 146 – Aprile 2020

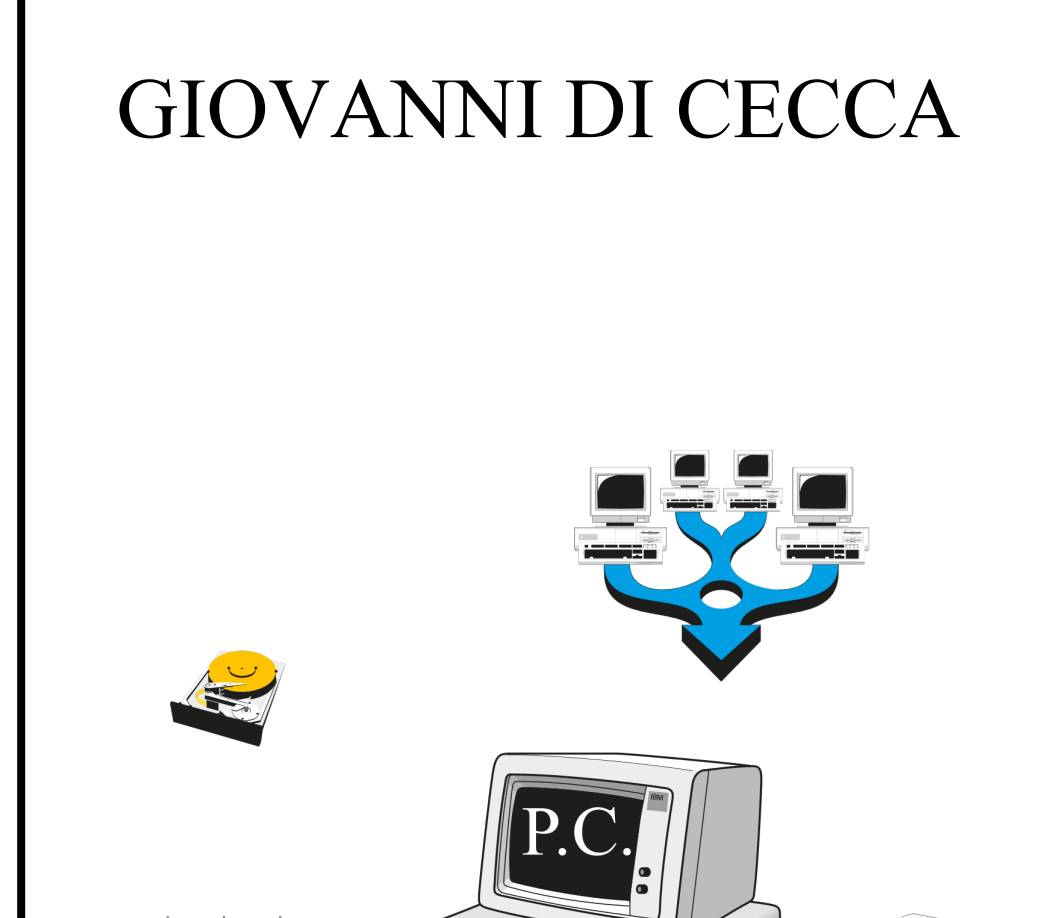

ovvero come capirci qualcosa<br>senza arrovellarsi il cervello

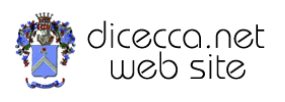

**www.monitorenapoletano.it/dicecca.net-cs**

2 - dicecca.net - Computer Science – **www.monitorenapoletano.it/dicecca.net-cs** Anno I - №4 – Supplemento al Numero 146 – Aprile 2020

> *Dedicato a tutti quelli che hanno avuto la pazienza di ascoltarmi e leggermi.*

1996 – Giovanni Di Cecca

© 2020 – MONITORE NAPOLETANO – [www.monitorenapoletano.it](http://www.monitorenapoletano.it/)

Direttore Responsabile: Giovanni Di Cecca

Collana dicecca.net – Computer Science

Anno I - № 4 – Supplemento al Numero 146 – Aprile 2020

Periodico Mensile Registrato presso il Tribunale di Napoli № 45 dell'8 giugno 2011

ISSN: 2239-7035

## Indice

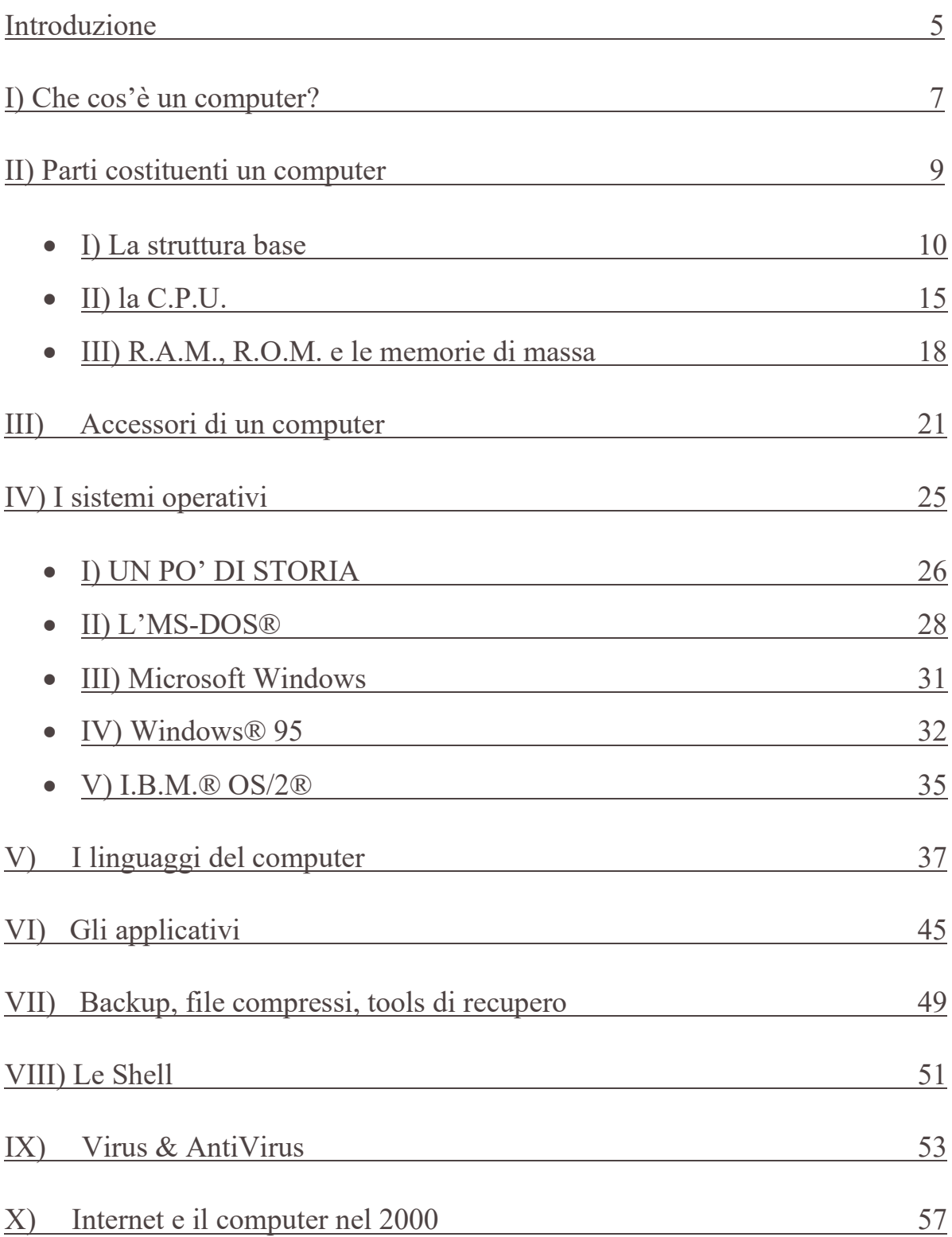

#### 4 - dicecca.net - Computer Science – **www.monitorenapoletano.it/dicecca.net-cs** Anno I - №4 – Supplemento al Numero 146 – Aprile 2020

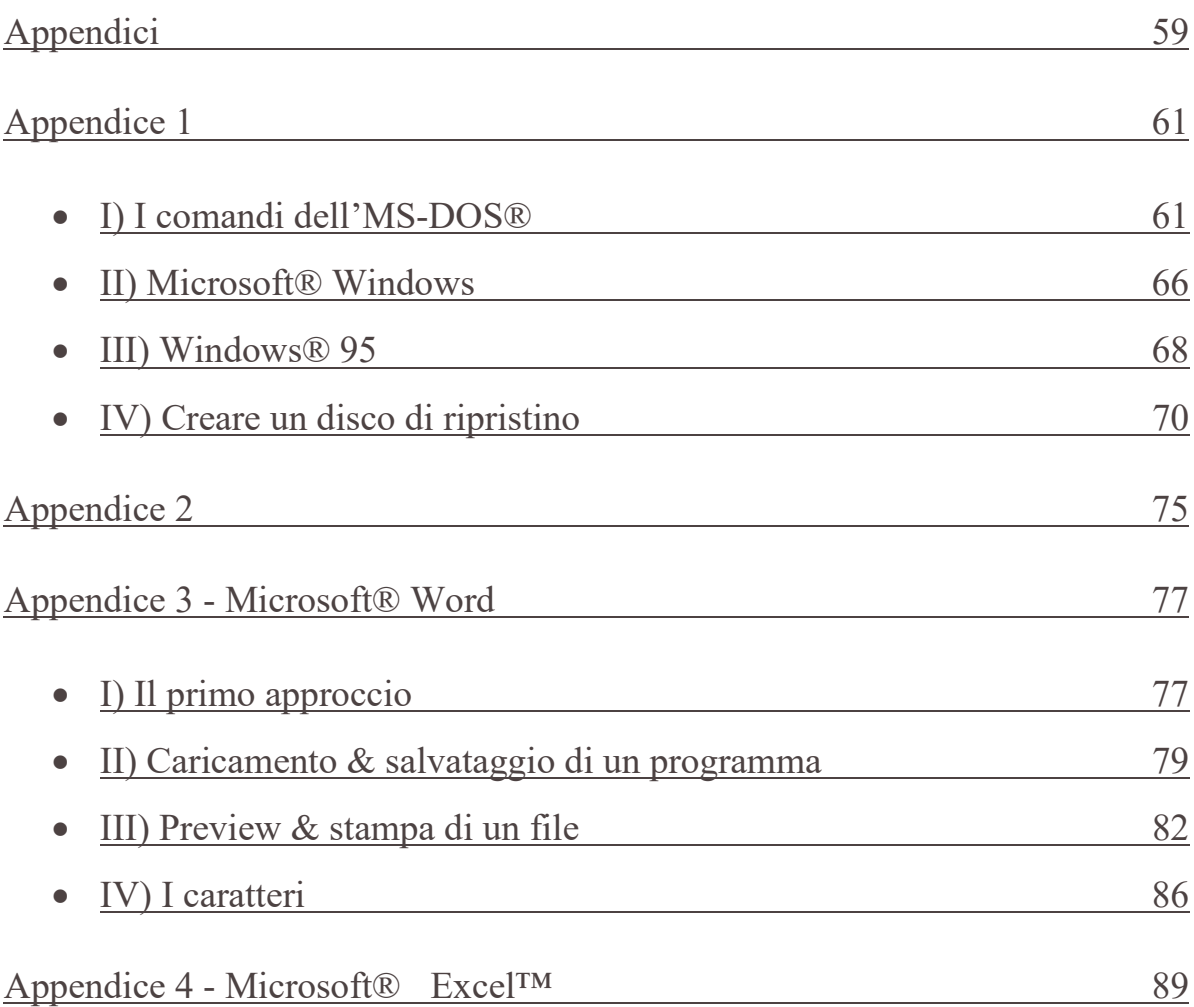

### INTRODUZIONE

Scrivere testi sui calcolatori, non è impresa facile, in quanto la materia non è poi così semplice come può apparire.

Spesso ci mettiamo di fronte ad un calcolatore, convinti di sapere che cosa esso sia, o meglio come funzioni. Ma non è sempre così!

Questa piccola opera, alla Totò, "un'operetta", vuol essere la carta d'identità del computer. Non a caso il primo capitolo si chiama: Che cos'è un computer?

Su riviste, manuali, ma soprattutto sulle scatole dei programmi, spesso inseriscono sigle tipo "SVGA", o "486 o superiore", che per il povero utente che usa il calcolatore come un semplice collega d'ufficio risultano spesso arabo, cinese o giù di lì.

Oppure quante volte abbiamo sentito parole come multi-task, multi-task preemptive, ed elogiarne, a mo' di panegirico le caratteristiche, su riviste specializzate, senza mai capire che "cavolo volessero dì"?

Bene, ora tutte queste domande che spesso non osiamo fare per non sentirci inferiori, troveranno finalmente una risposta!

Da ora i bus non saranno più solo i mezzi di trasporto pubblico, e sigle come A.L.U., C.U. ecc. non saranno più delle semplici sigle note ai pochi iniziati.

Da ora il P.C. non sarà più solo quella fredda macchina, alla quale ci avviciniamo titubanti, usando **solo** i pochi tasti che ci ha detto il rivenditore per non "guastare", caso mai irrimediabilmente, il sistema.

A conclusione di questa breve introduzione vi lascio con una frase di Peter Norton, l'esperto mondiale del D.O.S.:

"Voi potete tranquillamente premere tutti i tasti che volete senza che il computer si rompa.

Un computer si rompe **se e solo se** ci versate dentro il caffè o lo prendiate martellate!"

L'autore

6 - dicecca.net - Computer Science – **www.monitorenapoletano.it/dicecca.net-cs** Anno I - №4 – Supplemento al Numero 146 – Aprile 2020

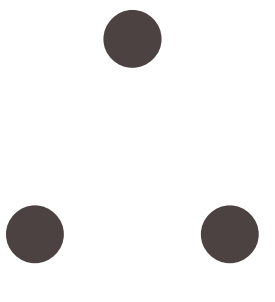

# I) Che cos'è un computer?

L'uomo ha sempre avuto il problema di quantizzare numericamente tutto quanto è possibile e per fare ciò ha sempre cercato i mezzi che gli rendessero più facile il compito. Tanto per citare alcuni esempi possiamo ricordare l'abaco la cui origine si perde nella notte dei tempi, passando per la tavola pitagorica, fino ad arrivare alle prime calcolatrici, e così via.

Le prime calcolatrici risalgono al 1700 ed erano meno potenti delle addizionatrici (le classiche macchinette calcolatrici che fanno le quattro operazioni e la percentuale) che oggi tutti utilizziamo, senza contare poi che non avevano molta potenza. Il primo vero computer risale agli anni quaranta quando fu costruito l'**ENIAC** un grosso ammasso di valvole grande quasi come un palazzo e poco pratico da usare (salvando il per nulla) ai profani dei codici binari. L'elettronica che utilizzavano nel "far di conto" era affidata alle valvole termoioniche, cioè a dei mezzi che permettevano o meno il passaggio di corrente elettrica. Il problema fondamentale risiedeva nel fatto che esse si surriscaldavano in maniera impressionante tanto da produrre i cosiddetti THERMAL (alla lettera: surriscaldamento). Il thermal si innescava quando le valvole incominciavano a surriscaldarsi troppo, perciò esse, in particolar modo nei grandi calcolatori come i main-frame di una volta, (cfr. Accessori di un computer) le valvole giacevano in elio liquido (la cui temperatura è di circa -268°C).

Andando avanti nel tempo, nel 1955, la tecnologia ha permesso l'invenzione del transistor, nel funzionamento simile alla valvola termoionica, ma di dimensioni molto più ridotte e soprattutto non si surriscalda facilmente; ciò permette non solo l'utilizzo più sicuro e duraturo del nostro calcolatore, ma anche la possibilità di ridurre gli spazi e i costi di produzione.

Questo sviluppo, unito alla tecnica via via più avanzata della miniaturizzazione, ha portato al cosiddetto circuito integrato o CHIP. L'integrazione ha portato alla enorme riduzione degli spazi; basti pensare che nel 1981 quando uscì il **PC-1** I.B.M.®, il cervello del computer, la **C.P.U.** (acronimo di Central Processing Unit), 8086 [leggi: *ottanta ottantasei*] (la serie Intel® 80x86 [leggi: *ottanta ics* 

*ottantasei*] indica il centro del nostro discorso sui P.C., per differenziarla dalla serie 680x0 Motorola® che è alla base dei computer Macintosh®) montava circa 200.000 transistor. Oggi l'ultima generazione, il PENTIUM®, ne monta circa 5.000.000 in un parallelepipedo di circa 5 cm per ogni lato per 1,5 cm. circa di altezza. Forse in un non lontano futuro potremo avere una C.P.U. con 100.000.000 di transistor in uno spazio ancora più ristretto, ed avere un potentissimo calcolatore formato tascabile tipo le odierne agende elettroniche e più potente degli attuali note-book (un personal computer nelle dimensioni simile ad un libro di media grandezza [cfr. Parti costituenti un computer]) o perfino degli attuali personal computer.

# II) Parti costituenti un computer

In un computer si differenziano due parti fondamentali l'HARDWARE ed il SOFTWARE.

L'Hardware è la struttura della macchina, cioè le parti meccaniche che lo formano, come la C.P.U. testé citata, la motherboard (ovvero la scheda madre dove risiedono quasi tutte le componenti del computer), l'Hard-Disk, la R.O.M., la R.A.M., i drive per i dischetti e le schede di espansione (quali schede audio, schede MPEG, ecc.). Tutto ciò si trova dentro ciò che viene chiamato châssis o unità centrale. A completamento di ciò v'è il Monitor, la tastiera ed oggi a corredo c'è sempre il mouse (= topo) o sistema di puntamento.

### **Ma andiamo con ordine!**

Alla base di tutte le operazioni logiche, che via via saranno spiegate in seguito, vi è il codice binario, che ha il suo fondamento nella "Algebra di Boole", dal nome del matematico inglese che la sviluppò verso la fine del secolo scorso, in cui invece di considerare dieci simboli (da **0** a **9**), come si usa generalmente nella matematica di tutti i giorni, usa due soli simboli: **0** e **1** (cfr. I linguaggi del computer).

Analizziamo, ora, la struttura base che forma un computer, cioè quelle componenti che lo formano, e la struttura esterna, ovvero lo châssis.

### I) La struttura base

La scheda madre (o motherboard) è il supporto dove sono montate tutte le schede che costituiscono il P.C.. Ad esempio su di esse sono montate la R.A.M. (una serie di mini schede a circuiti integrati chiamate SIMM), la C.P.U., la R.O.M. e le varie schede che compongono la struttura base di un P.C. quali la scheda video, la scheda per collegare il computer con particolari spine chiamate porte SERIALI, porte PARALLELE e porte COM, l'HARD-DISK e l'unità a microdischi (ovvero quella che supporta i dischi da 3½" [leggi: *3 pollici e mezzo*], che si differenzia dai minidischi che sono quelli da 5¼" [leggi: *5 pollici e un quarto*]).

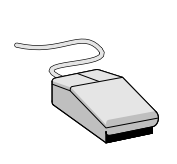

Questo è un mouse, o sistema di puntamento, a due tasti, tipico della Microsoft®, ed è il mezzo che gestisce la freccia di puntamento (o cursore) sullo schermo del monitor. Esistono anche mouse a tre tasti, ma fanno parte di una vecchia generazione, surclassati da quelli a due tasti, che funzionano con il Windows.

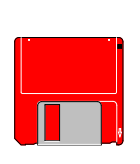

Questo è un disco da 3½" la cui capacità varia da 720 Kb [leggi: *kilobyte*], fino a 2.88 Mb [leggi: *2 e 88 megabyte*], ed è il più diffuso supporto magnetico per la diffusione dei programmi. Anche se i dischi da 2.88 Mb non hanno ancora preso mercato, i più diffusi sono quelli da 1.44 Mb

Questo è il drive che permette la lettura dei dischi da 720 Kb fino a  $\equiv$  2.88 Mb, precedentemente citati.

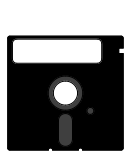

Questo è un disco da 5¼". La capacità variava (verbo usato al passato non a caso in quanto non sono più in commercio perché surclassati da quelli da 720 Kb e 1.44 Mb) da 360 Kb e 1.2 Mb. Questo è il drive che leggeva i dischi da 5¼" precedentemente citati, anche questo sistema oggi è superato.

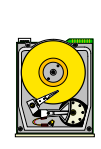

Questa è la sezione di un Hard-Disk (in quanto gli hard-disk sono sigillati per non far penetrare la polvere). Oggi gli hard-disk possono avere una capacità che può arrivare anche a 7 o anche 8 Gb [leggi: *giga byte*]

Questo è un connettore per porte COM.

Generalmente queste porte, o connettori. vengono usate da periferiche quali i mouse.

Questo è un connettore per porte PARALLELE. Esso permette il collegamento tra il computer e la maggior parte delle periferiche, quali la stampante, o gli **streamer** (= unità di memoria di massa, suppletive all'hard-disk)

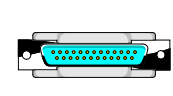

Questo è il connettore per porta seriale. Generalmente conosciuto anche con il nome di RS 232, esso è il mezzo di trasmissione per il quale ogni singolo bit in ogni byte di dati viene inviato uno dopo l'altro tramite un singolo segnale di connessione.

Tutta quest'accozzaglia di "giocattoli elettronici" si trovano collegati sulla motherboard, per mezzo di schede e sono contenuti in una scatola chiamata unità centrale o châssis che li contiene. Esso può essere un sistema desktop che ha la forma del classico computer dove sopra si può poggiare il monitor, minitower che è in effetti lo stesso desktop messo verticale per guadagnare spazio, ed infine tower che è dello stesso tipo del minitower solo un po' più grande e lo si poggia a terra, ed in genere lo si usa per grossi calcolatori o per i server (il server è un potente computer, che generalmente non ha una sola C.P.U., come i suoi "colleghi casalinghi", ma ne ha molti messi in parallelo, ed è collegato a molti altri terminali più piccoli), in quanto ha più aria e difficilmente va in thermal o surriscaldamento.

12 - dicecca.net - Computer Science – **www.monitorenapoletano.it/dicecca.net-cs** Anno I - №4 – Supplemento al Numero 146 – Aprile 2020

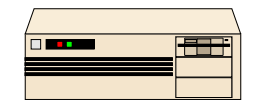

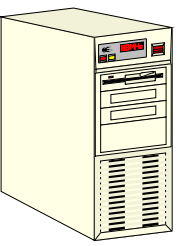

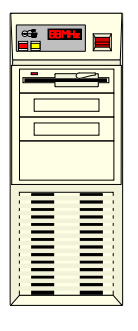

tower

châssis desktop châssis minitower châssis

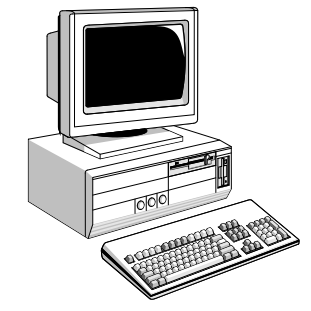

Esempio di un computer desktop

Oltre al computer da casa vi è il **note-book** che è un P.C. portatile, di dimensioni ridotte, contenente tutte le componenti che ora illustrerò.

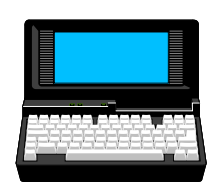

Computer note-book

La prima cosa fondamentale di un computer è la memoria, cioè l'unità fisica capace di memorizzare le informazioni. La più piccola informazione è il **bit** (= binary digit), un elemento elettronico che può stare solo in due stati: **acceso-spento**, oppure, più matematicamente **0**-**1**, seguendo così l'Algebra di Boole.

La sede logica della memoria è la **R.A.M.** (ovvero **Random Access Memory** = memoria ad accesso casuale). L'unità di misura della R.A.M. è il **byte** (che si scrive in caratteri minuscoli). Un byte, gruppi di otto bit trattati come un unico elemento, identifica un carattere A.S.C.I.I. (ovvero **American Standard Code for Information Interchange** [leggi: *asci* e generalmente si scrive ASCII] che è una tabella o **set** di caratteri standard del computer, [vedi i caratteri usati per la numerazione delle pagine al fondo di esse]).

I multipli del byte sono il Kilobyte (Kb = 1.024 byte), il Megabyte  $(Mb = 1.048.576$  byte) ed il Gigabyte  $(Gb = 1.073.741.824$  byte) ecc.

Dopo un rapido sguardo a livello numerico passiamo ad uno storico che ci introduce ai non pochi problemi sorti in quasi 15 anni di uso del P.C.

Il PC-1 di I.B.M.® aveva una memoria R.A.M. complessiva di 512 Kb che poi aumentò fino a 640 Kb. Fin qui nulla di strano in quanto il sistema operativo MS-DOS® (il più diffuso sistema operativo in circolazione) li leggeva tranquillamente. Il problema sorse nel momento del superamento dei 640 Kb per andare verso il Megabyte. Infatti l'MS-DOS® non poteva più leggere direttamente una tale quantità di memoria, e quindi si servì di gestori, cioè di programmi, che potessero utilizzare la memoria superiore a 640 Kb, con l'inevitabile consumo di memoria convenzionale (i famosi 640 Kb di prima).

Questi programmi sono tecnicamente chiamati T.S.R. (= Terminate and Stay Resident) e questa situazione non poteva essere mutata se non cambiando radicalmente il sistema operativo. Quindi per

mantenere i contatti col passato, cioè con i vecchi programmi, furono costretti a non cambiare il sistema con uno più adatto alla potenza della C.P.U. Fino ad oggi (cfr. I sistemi operativi).

Per sopperire a questi problemi il sistema fu potenziato con T.S.R. che permisero, in primo luogo il riconoscimento della memoria oltre i 640 Kb, detta anche memoria superiore, ed in secondo luogo una migliore gestione della stessa.

```
II) La C.P.U.
```
Il secondo elemento fondamentale del P.C. è la **C.P.U.** già accennata prima.

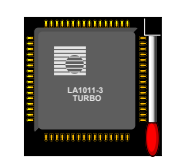

Esempio di una C.P.U.

La C.P.U. consta di tre parti fondamentali:

- **1) Unità di Controllo (Control Unit = C.U.)**
- **2) Unità Logico Aritmetica (Arithmetic and Logical Unit = A.L.U.)**
- **3) Memoria Centrale (Central Memory = C.M.)**

L'**unità di controllo** presiede allo scambio di segnali fra le varie componenti del computer, regola l'ordine con cui le istruzioni vengono eseguite e controlla il trasferimento dei dati. Volendo schematizzare i suoi compiti possiamo suddividerli in quattro momenti:

- **1) leggere un'istruzione dalla memoria centrale (C.M.)**
- **2) recuperare i valori per gli operandi a cui va applicata l'istruzione**
- **3) eseguire l'istruzione e memorizzare il risultato**
- **4) coinvolgere altre parti della C.P.U. che devono eseguire quelle istruzioni**

L'**istruzione** è un comando dato attraverso un dispositivo di input (quale ad esempio la tastiera) sotto forma di un codice operativo appartenente ad una tabella codificata come ad esempio la tabella del codice ASCII che è quella che il computer ha in R.O.M. (vedi più avanti).

Questa esegue una qualsiasi operazione che può essere di trasferimento, lettura o scrittura dati.

Da ciò si deduce che l'unità di controllo è collegata a tutti i componenti del P.C. e la sua attività è regolata da un **Clock** (orologio) che ne regola la velocità e divide il tempo di elaborazione in intervalli regolari. Il capostipite della serie 80x86 (dove la x indica il tipo di generazione della serie, per esempio 8086, 80286 [leggi: *ottanta ottantasei* e *ottanta due otto sei*] ecc.) aveva una C.P.U. con clock compreso tra i 4.77 ed i 10 MHz (= Mega Hertz, infatti il clock si misura in Hertz cioè in oscillazioni al secondo che compie il sistema all'interno. MHz = 1.000.000 di oscillazioni al secondo), a leggerlo sembra una velocità impressionante, ma alla prova dei fatti esso è molto lento, infatti l'ultima generazione della serie noto con il nome PENTIUM® (che è cronologicamente l'80586, a cui è stato cambiato il nome per evitare il plagio, dovuti all'impossibilità di proteggere a termini di legge, a livello internazionale, sigle numeriche, in altri termini il Copyright) ha un clock di 200 MHz, cioè 200.000.000 di oscillazioni al secondo ed è il più veloce attualmente in commercio. A breve scadenza è previsto una sua evoluzione: il PENTIUM® PRO.

La seconda unità facente parte della C.P.U. è l'**unità logico aritmetica** comunemente nota con il nome di A.L.U. (Arithmetic and Logical Unit), ha il semplice compito di fare calcoli, cioè in gergo è un elaboratore. Essa esegue funzioni logiche, di scelta, di confronto e di calcolo, in base alle istruzioni, ai dati, agli indirizzi che provengono da parte della C.U. attraverso i **bus** (lo scambio di informazioni tra C.P.U. e periferiche e tra C.M., A.L.U. e C.U. avviene attraverso cavi detti BUS) utilizzando i registri.

Noi distinguiamo tre tipi di bus:

- **bus degli indirizzi** che trasmettono la posizione di memoria dei dati;
- **bus dei dati** che trasferiscono i dati veri e propri;
- **bus di controllo** che inviano i codici di controllo dell'elaborazione.

Infine ci sono i **registri** che sono particolari posizioni di memoria dove vengono "parcheggiati" temporaneamente dati ed indirizzi che in gergo viene detto **cache** [leggi: *cash*]

La cache è una piccola quantità di memoria veloce che si trova nella C.P.U. e serve a velocizzare l'accesso alle informazioni residenti nella R.A.M., in quanto essa è molto più lenta. La cache si divide, poi, in **cache di primo livello** che si trova nella C.P.U. ed è relativamente piccola, circa 8 Kb nel Pentium®, e **cache di secondo livello** che può arrivare fino a 512 Kb. Ciò permette di velocizzare il richiamo dei dati più frequenti, senza perdere tempo ogni volta nel richiamare i dati dalla R.A.M.

Schematizzato la cache funziona così:

- 1) la C.P.U. cerca i dati nella **cache di primo livello**
- 2) se non li trova, si rivolge alla **cache di secondo livello**
- 3) infine, se la ricerca è negativa nelle prime due cache, allora si rivolge direttamente alla R.A.M.

L'ultimo delle costituenti di una C.P.U. è la **memoria centrale**, la quale non è altro che la R.A.M.. Essa ha il compito di memorizzare le informazioni necessarie per il funzionamento del computer, e cioè deve memorizzare:

- 1) i **dati** da elaborare per tutto il tempo necessario al loro calcolo,
- 2) il **programma di elaborazione** per tutto il tempo necessario alla sua esecuzione,
- 3) i **risultati provvisori** di una elaborazione fin quando essi devono essere disponibili,
- 4) i **risultati definitivi** fin quando non vengono trasmessi all'esterno.

III) R.A.M., R.O.M. e le memorie di massa

Oltre alla C.P.U. e alla **R.A.M.** c'è la **R.O.M.** (= Read Only Memory = memoria a sola lettura) che tiene già memorizzate le informazioni di base, quali il set di caratteri ASCII, dove cercare il sistema operativo da caricare, ed altre informazioni riservate, quali le istruzioni per far partire il computer, per far funzionare l'orologio e simili. Al contrario della R.A.M., la R.O.M. non è volatile, quindi quando si spegne il computer non perde le informazioni in suo possesso, ma per contro non è neanche modificabile dall'utente, uscendo già programmato così dalla casa costruttrice e saldata sulla scheda madre.

Le ultime due componenti "chiavi in mano" (cioè in dotazione) sono le unità per memorizzare le informazioni ovvero le unità di memoria di massa.

Il primo e più fondamentale è l'**Hard-Disk** (= disco rigido) che dispone di una quantità di memoria che va da 250 Mb fino agli oltre 4 Gb. Questo tipo di disco in genere non è rimovibile. C'è da considerare che il disco rigido serve continuamente a quasi tutto il sistema.

A questo punto si può fare un parallelo tra uno dei più diffusi computer da "giochi" come il Commodore 64 (anche se considerarlo solo come computer da giochi è troppo riduttivo) ed il P.C.. Il Commodore 64 aveva una memoria complessiva di appena 64 Kb, di cui circa metà era R.O.M. nel quale vi era tutto il sistema operativo ed il linguaggio B.A.S.I.C. (= Beginners All purpose Symbolic Instruction Code), e metà era di R.A.M. con appena 38911 byte di spazio disponibile per poter programmare. Quindi il Commodore 64 non aveva necessità di avere unità a dischi o unità a nastri esterni per caricare il sistema operativo avendolo già in memoria. Di conseguenza le unità a disco o nastro servivano solamente per immagazzinare, cioè memorizzare i dati ed i programmi via via prodotti.

Il P.C. invece non avendo un sistema operativo già incorporato, e quindi potendo usufruire di più sistemi operativi e più linguaggi di programmazione (basti pensare al QBASIC, o al TURBO PASCAL, ecc), utilizza l'Hard-Disk o le unità a dischi in generale, non solo come "magazzino dati", ma anche come "benzina" per poter funzionare.

Ciò comporta, quindi, che il relativo spazio delle unità a disco viene a ridursi di molto in quanto esso viene ripartito tra i sistemi operativi ed i linguaggi.

Anche per questo i primi P.C. avevano problemi di spazio sui dischi (o più in gergo floppy), in quanto non avendo ancora l'hard-disk (il primo P.C. con hard-disk risale al 1983 con il P.C.-XT) memorizzavano i file fondamentali del sistema operativo (come i file di avvio, l'AUTOEXEC.BAT, il CONFIG.SYS e qualche altro file indispensabile come il KEYB.COM e il KEYBORD.SYS, che configurano la tastiera) sul floppy dove risiedeva l'applicazione (come ad esempio il WordStar®) per essere indipendenti dal disco avvio che conteneva tutti gli altri file che compongono il D.O.S..

Anche per questo i primi P.C. avevano due unità a dischetti, invece di una sola come vediamo oggi.

Un altro tipo di Hard-Disk è quello rimovibile. Esso è simile a quello fisso però non lo può sostituire all'avvio, in quanto il rimovibile necessita di **driver** (= programmi per permettere di far funzionare apparecchiature non collegate direttamente) e non può caricare i file di sistema.

20 - dicecca.net - Computer Science – **www.monitorenapoletano.it/dicecca.net-cs** Anno I - №4 – Supplemento al Numero 146 – Aprile 2020

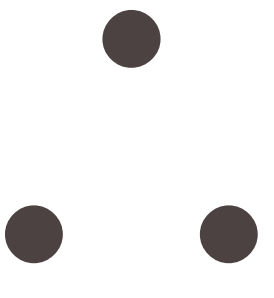

# III) Accessori di un computer

Nel capitolo precedente abbiamo illustrato ed analizzato ciò che io chiamo "configurazione di base", o "chiavi in mano" (frase non usata a caso, in quanto il computer ha anche una serratura e di conseguenza delle chiavi, per vietare l'accesso alla tastiera e quindi al sistema). Esistono però gli accessori, che fanno diventare una macchina già di per sé veloce anche un vero e proprio "focolare interattivo" ovvero una macchina **MULTIMEDIALE**.

Da un tre anni (1993) a questa parte il multimediale ha aperto un nuovo settore dell'informatica. Per esempio oggi mentre lavoriamo con un elaboratore testi (o word processor) possiamo tranquillamente ascoltare della musica con il **CD-ROM** (ovvero un lettore di CD che oltre a leggere quelli musicali legge [e non scrive] anche quelli per computer), o dei file .MID (dei file che contengono musica strumentale MIDI) per mezzo della scheda audio.

Ma questo non è che una "banalità"! Possiamo addirittura campionare, modificare e riascoltare della musica, con un programmino fornito in dotazione con la scheda audio. Certo non sarà chi sa che però nella versione home (o familiare) è pur sempre qualcosa di divertente.

Le schede audio si differenziano in due grosse categorie: le schede ad 8 bit e quelle a 16 bit (e volendo anche a 32 bit, ma sono ancora poche e non ben settate come le prime due). La prima può emettere solo musica a 8 bit, e quindi non stereo, mentre la seconda può emettere anche suono stereo tipo quella del CD.

Con il passar del tempo si è riusciti anche a creare un'interfaccia (o mezzo di comunicazione tra l'utente ed il computer) capace di capire ed eseguire un comando semplicemente impartendolo a voce, tipo ciò che succede sulle navi stellari come nei film di fantascienza del tipo STAR TREK®, 2001 Odissea nello spazio del grande Stanley Kubrick, ecc.

Un'ultima considerazione sulle schede audio riguarda la possibilità di inventare giochi capaci di far ascoltare la musica o discorsi proprio come in un film, come nel caso di STAR WARS® REBEL ASSAULT™, uno dei primi giochi ad adottare questo tipo di sistema, oltre ad essere ormai un classico della serie.

Dopo le schede audio (che possono definirsi uno sfizio) v'è un altra periferica molto più importante: la **stampante** (o printer).

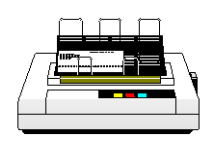

stampante a matrice di punti, detta anche ad aghi

Essa ci permette di poter stampare i risultati di una elaborazione, e di conseguenza mostrarlo ad altri. Fino ad una ventina di anni fa o più, esisteva un tipo di stampante, che veniva chiamata comunemente "la mitragliatrice", a causa appunto della sua velocità, che poteva stampare in un sol colpo ben 136 caratteri su una sola riga.

Ho richiamato alla memoria questo reperto (archeologico), che veniva utilizzato in coppia con un altro reperto (anch'esso archeologico), il **main frame** (= l'odierno server) I.B.M.® 360 e 370 che lavoravano, già allora in **time sharing** (= l'odierno multi-task preemptive, cfr. I sistemi operativi), come esempio per introdurre un argomento oggi molto complesso, per via del repentino mutare della tecnologia.

A parte "la mitragliatrice", una volta le stampanti erano simili a telescriventi e quindi stampavano solo un tipo di carattere alla volta e solo il tipo che avevano inciso sopra un disco di metallo chiamato **margherita,** che non poteva essere modificato, tanto per intenderci simile al codice ASCII che il computer ha memorizzato nella R.O.M.

Con il progresso tecnologico siamo arrivati verso gli inizi degli anni ottanta ad una macchina che stampava "ad aghi", cioè un carattere veniva composto da una matrice di aghi che colpiti da piccoli martelletti, a loro volta colpivano il nastro inchiostrato simile a quello della macchina da scrivere e stampava la frase o la parola sulla carta carattere per carattere. Questo tipo di sistema permise la stampa di caratteri graficamente più complessi e l'introduzione della stampa a colori.

Da circa cinque anni sono usciti sul mercato stampanti, B/N e a colori, molto più sofisticate che permettono la stampa ad inchiostro chiamate **ink-jet** (= a getto di inchiostro) con una qualità grafica e velocità di molto superiore alle normali stampanti ad aghi. Ogni foglio

stampato è un originale in quanto, tra foglio e testina stampante, non viene interposto un nastro inchiostrato, che man mano si scarica, ma sul foglio da stampare viene sempre spruzzato, con una tecnica alquanto complessa, la giusta quantità di inchiostro direttamente prelevato da un serbatoio che in alcune stampanti è parte integrante della testina di stampa (tipo le Canon e le HP). Ovviamente queste stampanti costano di più di quelle ad aghi. Un piccolo fattore negativo, che hanno le stampanti ink-jet, è quello di non poter utilizzare la carta copiativa per stampe multiple, come i suoi antichi progenitori.

Contemporaneamente allo sviluppo di questa tecnologia, fu sviluppata quella laser chiamata **laser-jet** (= stampa laser) che fornisce una qualità superiore di stampa rispetto ai tipi di stampanti precedentemente citati ed una velocità senza eguali. Infatti questo è il tipo di stampante preferita dalle aziende. Naturalmente come le altre anch'essa può stampare a colori ed è la più costosa di tutte le altre.

Esiste ancora un altro tipo di tecnologia chiamata termica, ma ha un metodo di stampa molto complesso che non vale la pena illustrare, anche perché non ha preso molto mercato.

Un'altra periferica di stampa che si affianca alla stampante grafica è il **plotter**. Esso viene generalmente utilizzato dagli architetti ed ingegneri e serve per applicazioni tecniche quali ad esempio le progettazioni di case, macchine e simili. Questa periferica viene quasi sempre usato con dei **C.A.D.** (= Computer Aided Design ovvero disegno assistito dal computer).

Il metodo di stampa è relativamente più semplice rispetto alle stampanti ink-jet e laser-jet, in quanto utilizza un mezzo meccanico tipo la penna con la quale traccia i disegni, un po' come la mano di un artista.

E a proposito di penne, un altro accessorio molto interessante è la cosiddetta **penna ottica**. Essa è un dispositivo di puntamento simile al mouse, ma con un particolare, funziona direttamente sullo schermo del monitor.

Un altro accessorio è la **tavoletta grafica**, anch'essa molto simile alla penna ottica, solo che invece di lavorare sul monitor, lavora su di una tavoletta elettronica collegata col computer. La tavoletta, sotto il rivestimento consistente di una pellicola, ha una fitta rete di elettrodi collegati ad un cavo, che a sua volta è collegato al computer.

Concludo la trattazione relativa agli accessori dissertando su due periferiche che sono diventate molto di moda negli ultimi due anni: il modem e lo scanner.

Il **modem** (= modulatore/demodulatore) è un device (o più volgarmente una periferica) che collega il calcolatore con la linea telefonica, per poter trasmettere dati ad un altro calcolatore o serie di calcolatori (nel caso colleghiamo il computer ad una rete. [cfr. Internet ed il computer nel 2000]). Esso può essere esterno od interno e viene collegato direttamente alla linea telefonica gestendo automaticamente le telefonate, ovviamente quelle relative ai collegamenti con altri computer. Ma gestisce anche le telefonate che si mandano ad amici, parenti, e perché no anche alle fidanzate. I comandi per usare il modem sono quasi universalmente basati su quelli introdotti dalla ditta americana HAYES.

Lo **scanner** è uno strumento simile ad una fotocopiatrice e si usa per memorizzare sia immagini o testo. Esso rileva le immagini e le trasforma in immagini BITMAP (generalmente sono conosciuti come file **.BMP** e sono i classici file di immagini che usa il Windows per fare gli sfondi). Esse poi possono essere ritoccate, con programmi di ritocco grafico come quelli che fornisce la Corel®, o con Adobe® Photoshop™.

## IV) I sistemi operativi

Per comprendere il concetto di sistema operativo userò una similitudine: Consideriamo un'automobile che abbia il motore, le ruote e perché no, anche la poltroncina, ma che manchi del cruscotto e del volante e del cambio.

La domanda è: "Come faccio a portare una macchina in queste condizioni?", la risposta può essere intuita facilmente. Quindi il sistema operativo può essere identificato con il volante, il cruscotto ed il cambio della macchina, cioè degli strumenti capaci di governare la macchina. Un sistema operativo generalmente consta di tre parti fondamentali:

1) i file necessari affinché possa essere avviato il computer

2) i file di configurazione (nel nostro caso l'AUTOEXEC.BAT ed il CONFIG.SYS)

3) i file di corredo, cioè quelli capaci di far funzionare il sistema nei suoi vari aspetti.

Prima di introdurci in più cervellotiche elucubrazioni relative al funzionamento dell'MS-DOS®, del Windows 3.x, del Windows® 95 e dell'OS/2® 3.0 WARP, farò un'introduzione storica relativa ai non pochi problemi sorti in più di 21 anni di sistemi operativi.

### I) UN PO' DI STORIA

Agl'inizi del 1972 furono creati i microprocessori, che come espresso in precedenza sono una serie di componenti miniaturizzati e inglobati in un unico elemento. Questi però erano privi di software. Fu così che la Intel® Corp. decise di inserire del software sui microprocessori; tuttavia il compito fu arduo in quanto ogni singola istruzione doveva essere tradotta in linguaggio macchina, cioè in una lunga serie di **0** ed **1**.

Abbandonata l'idea di ciò, fu creato l'assembler un programma, più semplice, capace di tradurre i comandi in istruzioni che il computer potesse capire, e con l'assembler nacque il Debug, un programma capace di individuare ed eliminare eventuali errori insorti in altri programmi.

I primi supporti su cui furono inseriti i sistemi furono le schede perforate, ma per la loro lentezza e complicatezza furono sostituiti dai più semplici e pratici dischi; un'idea sviluppata da uno dei più sconosciuti, ma altrettanto geniale inventore degli ultimi tempi: l'ingegnere nipponico Nakamaz.

Egli pose in un involucro di cartone un pezzo di plastica<br>etizzata, chiamato floppy diskette. L'I.B.M.® sviluppò magnetizzata, chiamato floppy diskette. L'I.B.M.® sviluppò parzialmente uno di questi sistemi. Questo sistema poteva contenere circa 246.784 byte di informazioni, l'equivalente di più di un miglio (circa 1.850 metri) di nastro di carta. Il nuovo sistema operativo che gestiva il posizionamento, la lettura e l'organizzazione sul disco fu chiamato Disk Operating System (= D.O.S.).

Nel 1975 la Digital Research® Corp. una ditta produttrice di Hardware & Software introdusse un sistema operativo studiato appositamente per i sistemi a dischi e hard-disk, esso fu il Control Program for Microcomputers (= CP/M) che girava su calcolatori che montavano i microprocessori Intel® 8088 [leggi: *ottanta ottantotto*] ed il successivo 8085 [leggi: *ottanta ottantacinque*] (una C.P.U. che praticamente non ebbe mai mercato, surclassata dai più potenti 8086 e i successivi della serie 80x86), e naturalmente sul neonato Z80 [leggi: *zilog ottanta*].

Nel 1978 la Intel® produsse l'8086 [leggi: *ottanta ottantasei*], una C.P.U. troppo potente per l'epoca, infatti nessun sistema operativo in commercio poteva supportarlo, in quanto funzionava a 16 bit, fu così che

nel 1979 l'Intel® fece uscire il gemello dell'8086 , l'8088, quasi in tutto e per tutto simile all'8086, salvo che funzionava a 8 bit, e quindi compatibile con il CP/M. In quello stesso anno la Seattle Computer Products® progettò un nuovo sistema operativo per l'8086, 86-DOS, scritto da Tim Paterson, un nome strettamente legato alla Microsoft® e al futuro MS-DOS®.

La Microsoft® acquistò velocemente i diritti per la distribuzione del 86-DOS di Tim Paterson ed avviò le trattative con l'I.B.M.® per l'uso di questo nuovo sistema operativo, ed intanto si assicurò i diritti per la riscrittura dell'UNIX della Bell, sotto il nome XENIX.

Tutto pronto per l'aprile del 1981, quando I.B.M.® annuncia l'uscita del PC-1 che aveva C.P.U. 8088, e poteva usufruire a scelta due sistemi operativi il CP/M ed il PC-DOS, che altro non era l'MS-DOS® con qualche programma in più dell'I.B.M.®. Il risultato? L'MS-DOS® fu subito un successone.

Due anni dopo nel 1983 l'I.B.M.® annuncia l'uscita dell'I.B.M. XT che supportava un hard-disk da 10 Mb (che per l'epoca era una grande quantità di memoria), con a corredo il PC-DOS 2.

Da allora la tecnologia si è evoluta, ed anche i calcolatori sono diventati molto più potenti. Perciò alla potenza del sistema operativo si è dovuto aggiungere la semplicità d'uso. Perciò nel 1985 nacque il Windows, brutta copia del SYSTEM di Apple®, per poi evolversi nel più grosso successo commerciale di tutti i tempi nella release del Windows 3.x (circa 25.000.000 di copie in tutto il mondo tra il 1992 ed 1994) e poi il tanto osannato Windows® 95.

Dopo un rapido sguardo alla storia passiamo alla struttura interna del mitico MS-DOS®, per poi analizzare e capire la necessità del Windows.

### II) L'MS-DOS®

Nell'I.B.M.-PC, come nei compatibili che usano come sistema operativo l'MS-DOS®, la dimensione della C.P.U., cioè del suo capostipite l'Intel® 8086 (o 8088), può leggere massimo un Mb. Una ragguardevole memoria se rapportato all'epoca (1981), ma decisamente modesta se rapportata a quella del Motorola® 68000, o dello Zilog® Z8000 del tempo, e decisamente irrisoria se paragonata alla capacità di memoria che può supportare un PENTIUM® di oggi (il PENTIUM® può usare solo come cache di secondo livello una quantità di memoria superiore al megabyte).

Saltando la mappazione della memoria, che è molto complicata, tecnica, e soprattutto inutile, passiamo direttamente all'analisi dei moduli.

Prima di incominciare con l'analisi dei moduli, dobbiamo innanzitutto analizzare che cos'è il bootstrap.

Il computer all'avvio di sessione, ricerca sulle varie unità a disco il sistema operativo, questa funzione, comandata dal B.I.O.S., viene definita **bootstrap a freddo** quando il computer viene acceso per la prima volta. L'altro tipo di bootstrap è quello definito **bootstrap a caldo** e si verifica quando si premono in sequenza i tasti Ctrl+Alt+Canc, oppure quando, in casi estremi, cioè quando la sequenza di prima non funziona, si preme, quasi su tutte la macchine, il tasto di **Reset**.

L'MS-DOS® è strutturato in quattro costituenti principali:

1) il programma di **bootstrap** (o **boot**), che serve ad inizializzare il personal e a caricare il resto del sistema operativo. Il bootstrap è un processo incrementale che basa la sua funzione su di un programma molto semplice situato nella R.O.M. che legge in memoria un programma molto più avanzato, nel nostro caso il settore di boot sul disco avvio (sia esso floppy o hard-disk) e carica programmi finché il sistema non diventa stabile;

2) il B.I.O.S. che comprende i programmi di gestione fisica (in inglese driver o handler) della tastiera, dello schermo, delle unità a dischi e delle altre periferiche; il B.I.O.S. è per lo più contenuto su R.O.M.

(B.I.O.S.-R.O.M.), ma esso è completato da un'appendice caricata in memoria convenzionale (i mitici 640 Kb) in un archivio di sistema (per intenderci il file nascosto **IBMBIO.COM** nel PC-DOS, e l'**IO.SYS** nell'MS-DOS®)

3) il D.O.S., acronimo di Disk Operating System, che è contenuto in un archivio di sistema (**IBMDOS.COM** nel PC-DOS e **MSDOS.SYS** nell'MS-DOS®) e fornisce una vasta ed organica gamma di servizi ad alto livello logico, con un buon grado di indipendenza dalle peculiarità dell'hardware, il che rende raramente necessario l'accesso diretto al B.I.O.S.. La parte più complessa del programma D.O.S. è quella che gestisce il sistema degli archivi. Il D.O.S. è completamente contenuto in R.A.M.;

4) l'interprete dei comandi che è contenuto nell'archivio **COMMAND.COM**. Al termine del boot viene caricato all'estremità superiore della R.A.M. e riceve il controllo del sistema e funge da interprete dei comandi che vengono eseguiti dal prompt dei comandi (**C:\>** [leggi: *ci due punti controslesh maggiore*]). Se si fa partire il D.O.S. da un disco di sistema, ogni funzione che viene eseguita dal prompt deve essere "processato" dal COMMAND.COM rallentando il sistema. Ecco perché esiste il comando SHELL che trasferisce la lettura del Command al disco-rigido. Se si possiede la release 5.0 o superiore si può chiedere l'aiuto in linea sul comando digitando al prompt **help shell**  $\langle$ Invio $\rangle$ .

Quindi, concludendo questa sezione storico-tecnica sul D.O.S., da che l'MS-DOS® fu Il (con la I maiuscola) sistema operativo che funzionava benissimo con l'8086 e l'8088, quando uscirono le evoluzioni dell'8086, cioè l'80286 e l'80386 ecc., l'MS-DOS® non riuscì più a sfruttare appieno le potenzialità di questi nuovi processori che ora si possono paragonare a delle **Ferrari** costrette a muoversi, per il cattivo carburante, ovvero l'MS-DOS®, a velocità molto bassa.

Tutto ciò porta ad ipotizzare che, per tornare ad un ottimo abbinamento tra sistema operativo e C.P.U., al più presto dovrà essere approntato un'evoluzione dell'MS-DOS® che sappia sfruttare al completo le grosse potenzialità dei nuovi processori già prodotti ed in prospettiva di quelli futuri.

Anche per questo motivo già nel 1985 la Microsoft® elaborò il Windows, primo passo in questa direzione.

#### III) Microsoft Windows

A differenza del D.O.S. il Windows ha una **interfaccia grafica** (= mezzo di comunicazione tra utente e macchina) molto più amichevole, e relativamente più semplice. Il Windows nacque come brutta copia del SYSTEM® di Apple®, e solo con la release 2.03 si incominciò a mutare per andare verso la release 3.x che tutti noi ormai conosciamo.

Il Windows nasce come ambiente operativo grafico, **multi-task** (cioè che può aprire più programmi contemporaneamente, ma eseguire solo quello attivo in quel momento), in contrapposizione al D.O.S. che invece è ciò che può essere considerato **single-task** (cioè aprire/eseguire un solo programma per volta). Il multi-task serviva a sopperire ai problemi del D.O.S. che non poteva essere cambiato per non perdere la compatibilità con il "mare magnum" di programmi che erano stati progettati per l'MS-DOS® e, come già espresso in precedenza, che erano di derivazione del CP/M.

Il Windows analizzando il tipo di C.P.U. (la release 3.x trova il suo assetto migliore in un processore 80386 [leggi: *ottanta tre otto sei*], o più familiarmente 386 [leggi: *tre otto sei*]) decide, o meglio, il **programma di Setup**, in base a dei parametri, stabilisce, dal punto di vista del sistema, quali componenti di sistema caricare. Infatti il Windows (sempre alla release 3.x , nel caso la 3.0, 3.1) può essere installato anche su processori 286 [leggi: *due otto sei*] (= 80286).

Visto il suo enorme successo la Microsoft® Corp. lo ha evoluto in un sistema indipendente dal D.O.S., che lo ingloba. Il Windows® 95 è un sistema più evoluto in quanto funziona a 32bit, rispetto ai 16bit del suo predecessore Windows 3.x. Essendo più potente ingloba dei particolari programmi chiamati A.P.I. (= Application Programming Interface) che permettono di conservare la compatibilità con l'altro "mare magnum" di programmi per Windows.

### **Il suo nome: Windows® 95.**

### IV) Windows® 95

L'anno scorso (1995), a ritorno dalle vacanze estive, abbiamo trovato sugli scaffali dei nostri cari amici rivenditori di software, una scatola nuova, affascinante. Esso era il tanto atteso nuovo sistema operativo che le cronache specializzate e non avevano da tempo tanto pubblicizzato: Il Windows® 95.

Nato come semplice evoluzione del suo precedente collega, il Windows 3.11 (del 1993), il Windows® 95, è stato rifatto per sostituire l'ormai arcaico MS-DOS®. Fatto sta che il nuovo sistema molte parti del D.O.S. le ha ancora, per non perdere quel "mare magnum" di applicativi che ancora girano sotto D.O.S..

Passando su un piano prettamente tecnico, a differenza del binomio D.O.S.-Windows che ci ha accompagnati per 10 anni con tutte le "gioie e dolori" che ci ha forniti, soprattutto per quanto riguarda la gestione della memoria, il Windows® 95 non considera più la memoria spezzettata in tre tronconi, cioè memoria convenzionale (i primi 640 Kb), memoria superiore (fino a 1024 Kb) e memoria alta (oltre i 1024 Kb), ma come un unico blocco, nel quale apre delle cosiddette **macchine virtuali** (= Virtual Machine [V.M.] cioè tanti computer virtuali l'uno separata dall'altro, in modo da evitare più efficacemente il crash del sistema se una delle applicazioni dovesse avere problemi del genere).

Comunque le innovazioni più importanti risiedono nella nuova shell grafica molto più amichevole e semplice. Il vecchio Windows aveva un desktop (o sfondo) per modo di dire, in quanto non serviva a molto, poteva contenere solo le icone dei programmi che erano in esecuzione, oltre all'ormai mitico PROGRAM MANAGER che conteneva tutti i gruppi icone dei vari file, che non essendo messe in un qualsivoglia ordine rendeva il sistema molto dispersivo.

Il tasto AVVIO (START nella versione inglese) riprende solo concettualmente il PROGRAM MANAGER, ma lo semplifica in modo impressionante, mettendo tutti i gruppi icone in ordine alfabetico. Si è stimato che questo tasto racchiude circa il 95% delle funzioni che l'utente medio svolge (e non poteva che essere così, cabalisticamente parlando), il tutto senza contare che molte delle icone dei programmi che si usano frequentemente si possono appoggiare sul desktop che non ha più la semplice funzione di abbellire il Windows, ma, come già mostrato

nei suoi più "antichi cugini" multi-task System® della Apple® e OS/2® di I.B.M.®, esso diventa parte integrante del sistema.

Altri miglioramenti sono relativi alla gestione file dell'evoluzione del FILE MANAGER: RISORSE DEL COMPUTER (o più comunemente in inglese MY COMPUTER), che facilita enormemente le funzioni che l'utente medio richiede.

Un osservazione molto importante deve essere fatta sulla possibilità di poter utilizzare nomi lunghi, come già aveva fatto la Commodore® nel 1982 con il 64 dove aveva introdotto i suoi 16 caratteri, e l'OS/2, anche se in questo caso, per gestire bene il sistema, si doveva cambiare la struttura dell'intero disco-rigido riformattandolo con un nuovo sistema: l'H.P.F.S. (=High Performances File System) che sostituiva la cara vecchia F.A.T. (= File Allocation Table).

Windows® 95 invece è riuscito a comprimere ben 255 caratteri nella F.A.T. che ne può contenere solo otto. Questo esempio chiarirà meglio il funzionamento.

Consideriamo il file **PC ovvero come capirci qualcosa senza arrovellarsi il cervello.doc** 9 parole per appena 62 caratteri spazi compresi. Il Windows® 95 riesce a comprimerlo in otto caratteri così: PCOVVE~1.DOC, dove la ~1 serve a differenziare le somiglianze con altri file che possono variare solo per pochi caratteri, come ad esempio il file **PC ovvero come capirci qualcosa arrovellandosi il cervello.doc**, che diviene PCOVVE~2.DOC. (ovviamente tutte queste considerazioni valgono per tutti i programmi Designed for Windows® 95, come il Microsoft<sup>®</sup> Word<sup>TM</sup> 7.0)

Altre innovazioni riguardano il **PLUG AND PLAY** (= attacca ed usa), che è un dispositivo che permette l'installazione di apparecchiature senza dover sudare le proverbiali sette camicie. Il concetto di PLUG AND PLAY fu formalizzato nel marzo 1993 alla Windows Hardware Engineering Conference da Microsoft®, Intel® e Compaq®, e al Comdex (l'esposizione annuale dei nuovi prodotti per i computer che si tiene negli STATI UNITI) dello stesso anno furono presentati 18 dispositivi PLUG AND PLAY. Oggi se ne contano più di 100.

Infine un ultimo sguardo sul Windows® 95 riguarda la tanta pubblicizzata multimedialità, cioè quella capacità del computer che permette all'utente di usare un applicativo tipo il Word e

#### 34 - dicecca.net - Computer Science – **www.monitorenapoletano.it/dicecca.net-cs** Anno I - №4 – Supplemento al Numero 146 – Aprile 2020

contemporaneamente sentire della musica, ovviamente se si dispone di periferiche M.C.I. (=Multimedia Control Interface), come le schede audio e simili. Ma posso garantire che se non si dispone di almeno un 486DX2/66 [leggi: *quattro otto sei di ics due sessantasei*] con 16 Mb di R.A.M., meglio ancora un PENTIUM® (caso mai a 200 MHz) è difficile apprezzare questa proprietà.

#### V) I.B.M.® OS/2®

L'OS/2® si può definire come il primo vero sistema a 32 bit (come il Windows® 95). Esso nacque nel 1987 da una collaborazione tra la Microsoft e l'I.B.M.® per creare un sistema capace di poter eseguire più programmi contemporaneamente. Solo che come ogni buon "idillio commerciale tra due big del settore" che si rispetti, l'accordo fallì, e l'I.B.M.® continuò da sola. Si arriva al 1994 quando sforna la release 3.0 Warp (in quanto alla I.B.M.® sono dei fanatici "Star-trekkisti"). Con il termine Warp si intendeva un sistema molto veloce che potesse girare su calcolatori 386 senza problemi, come in effetti capita con il Windows® 95.

Per esperienza personale il sistema è decisamente molto più potente, almeno dal punto di vista della stabilità del Windows® 95, anche se difetta di sistemi chiamati **Wizard** (alla lettera maghetti) che permettono di semplificare molte operazioni. Nel complesso non credo convenga dilungarsi sulla struttura del sistema in quanto come ogni sistema multi-task preemptive è molto complesso.

Se consideriamo il D.O.S. che si compone di soli tre file che formano il sistema a livello operativo i sistemi come il Windows, il Windows® 95 e l'OS/2® ne usano molti di più, senza contare i vari file di complemento (i file **.DLL**).

Infine, l'I.B.M.® prevede a brevissima scadenza l'uscita del OS/2 WARP 4.0 che dovrebbe essere la risposta al Windows<sup>®</sup> 95.

Chi vincerà l'eterna sfida?

Comunque per la parte pratica sui vari sistemi operativi, OS/2 escluso, per vari motivi tecnici e soprattutto commerciali (in quanto non ha avuto molto successo perché surclassato dal suo rivale più potente e soprattutto più pubblicizzato, Windows® 95), vi rimando alle Appendici.

36 - dicecca.net - Computer Science – **www.monitorenapoletano.it/dicecca.net-cs** Anno I - №4 – Supplemento al Numero 146 – Aprile 2020

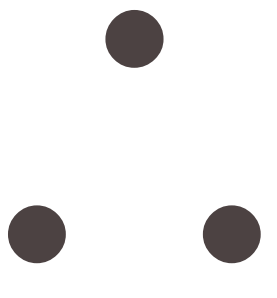
# V) I linguaggi del computer

Per poter creare un qualsiasi **programma** (= gruppo di istruzioni che risolve automaticamente un problema) si deve essere in possesso di un linguaggio capace di permettere ciò. Generalmente il D.O.S. ne fornisce uno a corredo: Il **GWBASIC** (fino alla release 4.0) ed il **QBASIC** (dalla release 5.0 in poi).

Il **B.A.S.I.C.** (= Beginner All purpose Symbolic Instruction Code: Codice di istruzioni simboliche ad uso generale per principianti, che fu messo a punto nel 1965 negli U.S.A.), oltre ad essere un linguaggio di programmazione molto diffuso, è anche il più semplice e comprensibile a tutti gli utenti (o almeno alla maggior parte di essi). Questo linguaggio è detto, in gergo, **simbolico**, cioè ad ogni **statement** (= riga di istruzione) corrisponde un determinato comando nel cosiddetto **linguaggio macchina** (= linguaggio che ha nel suo vocabolario solo due simboli **0** ed **1**).

Prima di approfondire tale linguaggio simbolico, è meglio illustrare come un computer funziona nel suo interno interno.

Premesso che il **sistema di numerazione** usato in tutto il mondo è il cosiddetto **decimale**, cioè basato su dieci simboli (= **0,1,2,3,4,5,6,7,8,9**) capire il sistema che utilizza il P.C. può risultare alquanto difficile, essendo fondato, come appena detto, su appena due simboli: **0** ed **1**, chiamato anche **sistema binario**.

Questo sistema è giustificato nel calcolatore in quanto ha un significato elettronico ben preciso, esso è connesso con il passaggio o meno di corrente in un circuito, mediante il concetto di conduce/non conduce, di magnetizzato/smagnetizzato, di **flip-flop**, ecc. Per semplificare: con il valore **0** noi indichiamo lo stato in cui non c'è passaggio di corrente, ovvero il sistema è spento; con il valore **1** indichiamo lo stato in cui il sistema invece è attivo, cioè acceso, cioè conduce.

Anche se tale spiegazione può risultare un po' complessa, basti ricordare che questo sistema è più facile da utilizzare rispetto al decimale in quanto risulta elettronicamente più veloce da elaborare. Anche se abbiamo a che fare con numeri, che già in base decimale sembrano

assurdi (basti pensare ai miliardi come ordine di grandezza) in binario saranno sì più grandi, ma giocando sul concetto elettronico di acceso/spento esso viene elaborato (= processato) in men che non si dica.

Consideriamo il numero **6** in base decimale (che pure in tale base è un piccolo numero), in base binaria esso è tradotto in **110** [leggi: *uno uno zero*, e non centodieci]. Esso, pur essendo composto di tre cifre, anziché di una sola, è più facile da elaborare rispetto al 6 in base 10, perché elettronicamente scegliere tra 10 simboli diversi rallenta il sistema, rispetto alla scelta tra due soli simboli anche se più numerosi.

Quindi nel suo interno il P.C. lavora con una serie di **0** ed **1**, variamente organizzati, che elabora rapidamente. Non ci scordiamo che la velocità di **clock** (= orologio interno del computer che scandisce il tempo di elaborazione) è dell'ordine di grandezza dei Megahertz, il che significa che se un computer avesse una velocità di clock di 66 MHz, oggi una piccola velocità, può effettuare 66.000.000/sec di **transizioni elementari** (= commutazioni dei suoi elementi circuitali interni).

Un programma scritto in linguaggio macchina è codificato direttamente dal suo autore, il programmatore, cioè è lui che direttamente utilizza una sfilza di codici composti da 0 ed 1.

Un programma scritto in qualsiasi linguaggio simbolico, B.A.S.I.C. compreso, invece, è codificato dal programmatore utilizzando il **metalinguaggio** (= parole riservate a tale linguaggio simbolico). Saranno queste poi ad essere tradotte in linguaggio macchina dal rispettivo **interprete** (vedi oltre) o **compilatore** (vedi oltre) del linguaggio simbolico, all'atto della sua elaborazione.

Appunto per questo un programma scritto in un linguaggio simbolico è infinitamente più semplice e più veloce da produrre rispetto ad uno scritto in linguaggio macchina, infatti le parole riservate sono molto più facili da ricordare dei lunghi codici binari, composti da 0 ed 1, uno dietro l'altro.

Inoltre c'è ancora un punto molto importante da mettere in luce. Ogni **tipo** di computer accetta solo il **suo** linguaggio macchina. Questo significa che lo stesso programma scritto per due computer diversi, come tipo, deve avere due codificazioni diverse, in barba alla trasportabilità dei programmi!

La stessa cosa non vale per un programma scritto in un linguaggio simbolico in quanto, essendo la macchina stessa a tradurre, con il suo compilatore o il suo interprete, che tiene memorizzato in R.O.M., nel linguaggio macchina di quel computer, gli statement del programma, scritto nel linguaggio simbolico usato, non fa esistere il problema.

Da quanto detto segue l'importanza dei linguaggi simbolici anche dal punto di vista della trasportabilità dei programmi da un computer ad un altro.

È l'**interprete** (= software incorporato nel D.O.S.), ed il **compilatore** (= software incluso nel pacchetto del software di sviluppo) **a tradurre automaticamente**, **in linguaggio macchina, per quel computer**, **il linguaggio simbolico**. Il primo, mentre il programma viene eseguito, cioè in tempo reale, durante la sua elaborazione, una linea dopo l'altra, ed il secondo, tutto insieme, prima di andare in elaborazione.

Ovviamente, per entrambi, se si trovano degli errori di sintassi nel simbolico, nulla potendosi dire su quelli logici, la traduzione si ferma, cioè abortisce.

Per i programmi simbolici che usano il compilatore, solo dopo che si è avuta la compilazione in linguaggio macchina, può essere richiesta l'elaborazione.

Scrivere un programma con il B.A.S.I.C. è piuttosto semplice, in quanto usa delle parole abbastanza comuni nella lingua inglese come  $PRINT = stampa$ ,  $INPUT = richiesta dati$ ,  $IF...$  THEN = se una certa variabile (la variabile è una lettera che può rappresentare vari numeri o varie stringhe alfanumeriche ed è generalmente legata all' INPUT) è vera o falsa fai una data cosa o un'altra, ed altri comandi semplici simili.

Uno dei programmi più semplici da costruire è un contatore come questo:

*[se si dispone di GWBASIC, QBASIC o QuickBASIC si può provare il programma e verificarne la spiegazione, inoltre ad ogni riga dare* **INVIO***]*

```
1 REM Programma contatore
2 :
10 INPUT "Da che numero parto ";A
20 PRINT : PRINT : PRINT
30 INPUT "Con il passo di ";B
40 PRINT : PRINT : PRINT
50 INPUT "A che numero arrivo ";C
60 PRINT : PRINT : PRINT
70 FOR E=A TO C STEP B
80 PRINT : PRINT E
90 NEXT E
100 PRINT : PRINT 
110 INPUT "Un'altra contata S/N";D$
120 IF D$="S" OR D$="s" THEN 10
130 END
```
Un programma così scritto per chi non è pratico può sembrare complicato... molto complicato! Ma non lo è!

Negli statement o linee di programma ho sottolineato in grassetto le variabili, ovviamente questo è un fatto solo dimostrativo che nella pratica non va fatto, anche perché è impossibile farlo.

La linea 1 indica un commento, infatti REM (= REMark) nel B.A.S.I.C. significa commento.

La linea 2 serve unicamente a rendere più leggibile il programma e si può considerarlo un separatore di linee.

Le linee contrassegnate dai numeri 10, 30, 50, 110 iniziano con l'istruzione INPUT ovvero sono una richiesta di dati. Dalla linea 10 alla 50 le variabili dell'input sono semplici, cioè senza il simbolo \$ che invece è presente nella riga 110. Quando un INPUT ha una variabile senza il simbolo del dollaro esso richiede solo dati numerici. Se invece tale simbolo è presente come nella riga 110, l'INPUT può assumere dati alfanumerici (= stringa di numeri e lettere come questa: 152k254Lm4kw42).

La linea 70 indica un contatore o meglio un ciclo **FOR...NEXT con Passo o Step**. Infatti è questa linea che alla fine fa da contatore interno, reso visibile dal PRINT E alla linea 80 che rende visibili i valori elaborati, e dal NEXT E della linea 90 che chiude il ciclo rimandando di nuovo al FOR della linea 70 per far continuare il ciclo fino al raggiungimento della variabile C (dove sta scritto TO C).

Le linee 20, 40, 60 e 100 servono unicamente a lasciare una linea bianca sul monitor, per ogni PRINT, in modo da rendere più facile la lettura dei risultati stampati sullo stesso.

Un altro esempio, molto semplice, di programma, scritto in linguaggio B.A.S.I.C., può essere il seguente, molto facile alla lettura, dove si capisce immediatamente che cosa si vuol fare.

```
10 REM SOMMA E PRODOTTO DI DUE NUMERI
20 :
30 INPUT " IL PRIMO NUMERO E' = ";A
40 INPUT " IL SECONDO NUMERO E' = ";B
50 :
60 C=A+B
70 D=A*B
80 :
90 PRINT " LA SOMMA E' = ";C
100 PRINT " IL PRODOTTO E' = ";D
110 :
120 END
```
Le linee 20, 50, 80 e 110 servono unicamente a rendere più leggibile il programma.

Le linee 30 e 40 sono una richiesta di dati numerici con annesso messaggio che li qualifica.

Le linee 60 e 70 assegnano rispettivamente alle variabili C e D il valore della somma e del prodotto delle variabili di INPUT A et B.

Le linee 90 e 100 stampano a video, sul monitor, il valore delle variabili C e D.

La linea 120 chiude il programma.

Esistono altri tipi di linguaggi detti **strutturati** (= linguaggio simbolico dove i vari blocchi di un programma devono seguire una successione ben definita. Un programma scritto in un linguaggio strutturato è in genere, ovviamente, più rigido del suo equivalente non strutturato), molto più veloci del B.A.S.I.C. quali ad esempio il TURBOPASCAL, il C, il C++, il CLIPPER, ecc..

Questi compilatori generalmente si basano tutti sul medesimo concetto del B.A.S.I.C., anche se cambia la dinamica, essendo essi organizzati in maniera più rigida rispetto al B.A.S.I.C.

Discorso a parte riguarda i **linguaggi guidati ad eventi**, quali il VISUAL BASIC, VISUAL C, VISUAL C++, ecc., che si differenziano da quelli procedurali precedentemente trattati.

Mentre i linguaggi strutturati richiedono un certo tipo di sintassi, soprattutto per quanto riguarda la grafica (per esempio nella creazione di pulsanti come quelli del Windows), il **linguaggio guidato ad eventi** con la semplice scelta di un tasto a scelta da una **tool-bar** (= barra degli strumenti) inserisce già pronti questi tipi di comandi.

Anche la stessa elaborazione di programmi cambia radicalmente. Se pensiamo che prima per inserire del testo occorreva esplicitare tutta una serie di comandi, e specialmente nell'ambiente D.O.S., non si potevano usare molti tipi di caratteri diversi, per non ingolfare il calcolatore con l'elaborazione grafica, il VISUAL BASIC per Windows sfrutta (anche se è un termine poco corretto in una trattazione "scientifica") a pieno il gruppo caratteri True Type Font®.

Come ogni buon manuale (anche se questa vuole essere una breve panoramica sui calcolatori) un esempio pratico chiarirà meglio le idee.

Prendiamo un altro classico esempio di programmazione: la calcolatrice semplificata, cioè quella che sulla base di due numeri esegue tutti i possibili tipi calcoli algebrici.

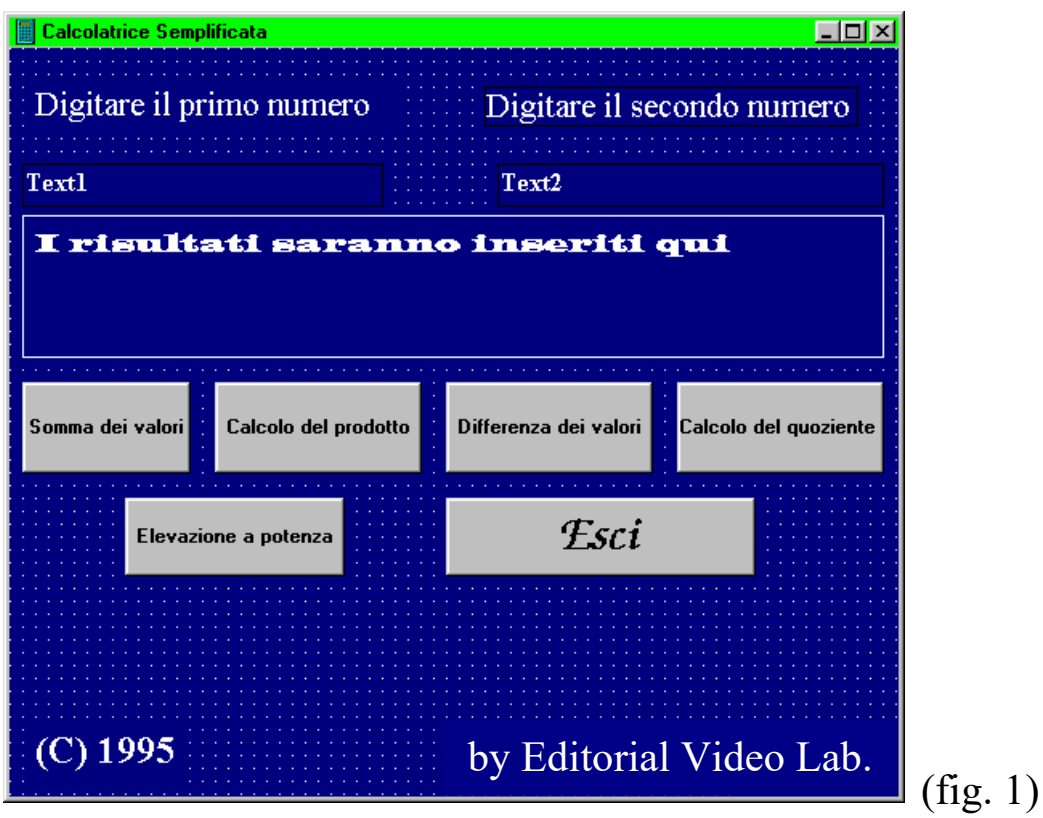

Nella figura 1 abbiamo la schermata di "**form**" ovvero di struttura grafica ad oggetti del Microsoft VISUAL BASIC 3.0 for Windows.

Tutti i pulsanti grigi indicano le funzioni calcolo attivabili con la semplice pressione del tasto corrispondente, fatta con il mouse.

Per quanto riguarda la parte "**code**" ovvero il codice necessario affinché possa compiere un determinato calcolo riporto di seguito un esempio valido per tutti i pulsanti calcolo:

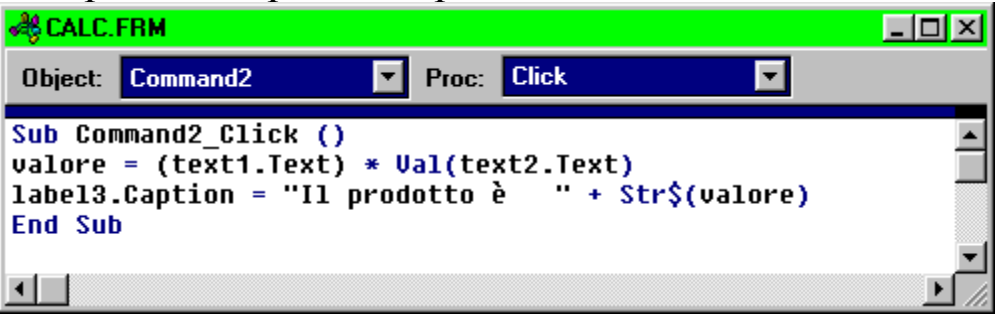

Analizzando le seguenti **funzioni codice** osserviamo innanzitutto che la funzione prodotto è composta da due sole righe d'istruzione: la seconda e la terza che rispettivamente indicano il calcolo del prodotto tra due quantità text1.Text e text2.Text e la stampa del valore nella finestra label3.Caption (quella dove sta scritto: "i risultati verranno inseriti qui").

La prima e l'ultima riga indicano rispettivamente l'inizio e la fine del sotto-comando.

Abbiamo poi il cosiddetto **linguaggio macchina**, già accennato, con il quale si comunica direttamente con la macchina mediante il codice binario (0,1).

Infine v'è il linguaggio **ASSEMBLER** che somiglia molto al linguaggio macchina ma è leggermente più veloce in quanto usa delle piccole macro-istruzioni che non sono categoricamente ammesse nel linguaggio macchina puro.

Mentre i precedenti programmi tradotti in modalità esecutiva hanno sempre l'estensione **.EXE** i programmi eseguiti in linguaggio macchina generalmente hanno estensione **.COM** proprio come l'interprete dei comandi **COMMAND.COM**.

# VI) Gli applicativi

Un computer per funzionare ed adempiere ai suoi compiti necessita di programmi prefabbricati chiamati **applicativi**. Un applicativo, per esempio, è il **word processor** (che in italiano significa elaboratore testi) che trasforma il computer in una perfetta ed evoluta macchina da scrivere.

La cosa importante dei word processor è la loro duttilità. Per esempio chissà quante volte sarà capitato a Voi di scrivere un testo con la macchina per scrivere tradizionale e, all'improvviso, sbagliate a battere una parola casomai a fine pagina (come ad esempio: propio al posto di proprio), oppure una frase, e dover riscrivere tutto il foglio con un'enorme perdita di tempo. Il word processor utilizzando come carta la memoria del computer, visualizzata nello schermo del monitor, permette di correggere in loco gli eventuali errori di battitura o inserire, togliere, spostare intere frasi senza dover riscrivere l'intero foglio. Ma non è tutto! Esso permette di memorizzare i dati su di un supporto magnetico (quali i dischetti o floppy-disk) per poterli trasportare e ristampare o ampliarli senza dover - sudare - le proverbiali - **sette camicie** -. Storicamente il primo word processor commerciale (cioè venduto) risale al 1979 quando la MicroPro® International Corp. mise sul mercato il WordStar® che funzionava sul sistema CP/M, creato per il processore Z80 [leggi: *zilog ottanta*], un antesignano del 8086. Ovviamente il programma aveva le sue fondamenta grafiche nel codice ASCII era esteticamente limitato, innanzitutto i caratteri erano quelli classici della macchina da scrivere, in secondo luogo era impossibilitato nell'uso della grafica ed era molto complicato.

Con la nascita delle stampanti grafiche ad aghi e l'avvento del Windows nel 1985 le cose incominciano a cambiare, in quanto con l'introduzione dei caratteri **bitmap** prima e con i **True Type Font®** dopo (con la release 3.x di Windows) i caratteri incominciano a diventare il fulcro del sistema, per la loro duttilità, oltre all'introduzione di metodi per inglobare e stampare disegni. L'elaboratore testi più importante che ingloba in sé tutte queste caratteristiche è Microsoft® Word (cfr. Appendice 3).

Ma questo è solo un aspetto degli applicativi!

Un altro applicativo importante è il cosiddetto "**foglio elettronico**", un programma capace di applicazioni numeriche e di gestione grafici, correlando le varie caselle con delle formule.

La prima software-house che ha ideato questo tipo di programma è stata la Lotus® Corp. con il mitico Lotus 123 [leggi: *lotus un due tre*], per poi evolversi in ambiente Windows con Microsoft® Excel (cfr. Appendice 4).

A questo punto può sorgere spontaneo un quesito: perché evolvendosi nella versione Windows la MicroPro® e la Lotus® hanno perso il ruolo di leadership nelle rispettive categorie di prodotti, anche se li hanno evoluti? La risposta a tale domanda è piuttosto semplice. Innanzitutto la Microsoft® è la società che ha sviluppato il sistema Windows, ciò l'ha favorita nello sviluppare un proprio applicativo che sfruttasse appieno il sistema. Oltretutto è stata anche facilitata dal guardingo-temporeggiamento delle suddette società nello sviluppare in Windows. Inoltre la già esaltata duttilità del sistema ha permesso di poter usare i dati salvati sotto Lotus 123 tramite file convertitori, ma soprattutto la possibilità di poter inserire immagini provenienti da altri programmi basandosi sull'O.L.E. (= Object Linking Embedding, ovvero il copia-incolla).

E proprio l'O.L.E. è stata la fortuna di uno dei più diffusi programmi di **desktop publishing** (ovvero pacchetti per la grafica) CORELDRAW! della canadese COREL® Corp. Esso infatti è stato il primo gruppo di programmi espressamente progettato per Windows, una scelta che anche se fu azzardata nel 1985 si è rivelata ottima nella strategia di azienda, non trovandosi spiazzata come la MicroPro® e la Lotus® che hanno dovuto rincorrere i tempi che incalzavano. L'ultimo applicativo per la grafica della sezione (infatti esistono talmente tanti applicativi per D.O.S. e Windows che è impossibile quanto inutile trattarli tutti) è il C.A.D. (=Computer Aided Design, ovvero disegno assistito dal computer).

L'azienda leader nel settore è la mitica AUTODESK® con l'ancor più mitico AUTOCAD che ad oggi è arrivata alla release 13. Caso più unico che raro l'AUTOCAD è l'unico programma che ha avuto sempre la stessa fortuna sia nel D.O.S. che nel Windows non perdendo il suo ruolo guida nel settore. L'AUTOCAD è il programma usato dagli ingegneri, in particolar modo edili, per fabbricare i progetti delle case. Esso funziona mediante la vettorializzazzione dei tratti geometrici fatti

sul monitor, cioè mediante la descrizione della pagina trattata come una **matrice di punti** (= tabella a doppia entrata, tipo quella dei punti usata nella descrizione degli assi cartesiani, dove ad ogni punto corrisponde un'ascissa ed un'ordinata, con la particolarità di usare solo coordinate intere) nella quale è indicato se ogni elemento, cioè ogni **pixel** (= puntino della pagina) della stessa è vuoto o occupato da qualche carattere ASCII.

Ed è proprio l'evoluzione della scheda grafica, e del relativo monitor, che hanno permesso lo sviluppo di ambienti operativi grafici come il Windows. Infatti la prima scheda fu la C.G.A. (= Colour Graphics Array), che aveva circa 8 colori, non sfruttati, in quanto la maggior parte dei monitor era allora monocromatico. La C.G.A. ebbe l'evoluzione nella E.G.A. (= Enchanged Graphics Array), che forniva delle buone prestazioni nel campo grafico. Infine arriviamo alla V.G.A. (= Video Graphics Array), che è l'attuale standard, seguita a ruota dalla S.V.G.A. (= Super V.G.A.) che pur non essendo uno standard, anzi appartenendo alla V.G.A. stessa offre caratteristiche aggiuntive alla V.G.A. ed in ultimo seguita dalla X.G.A. (che è un perfezionamento della V.G.A.).

48 - dicecca.net - Computer Science – **www.monitorenapoletano.it/dicecca.net-cs** Anno I - №4 – Supplemento al Numero 146 – Aprile 2020

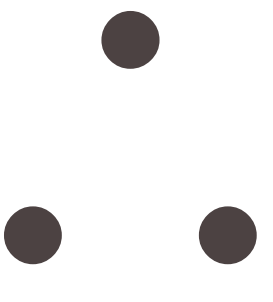

# VII) Backup, file compressi, tools di recupero

Uno dei problemi e delle cause frequenti di riempimento degli hard-disk sono i file documento, cioè quelli creati con gli applicativi precedentemente elencati. Non tanto i file creati con Word o con Excel che sono di modeste dimensioni (senza immagini aggiuntive create con l'O.L.E.), ma le immagini realizzate con i programmi grafici occupano molto spazio. Quindi per liberare lo spazio la cosa fondamentale da fare è quella di trasferire questi file su dischetti. Per fare ciò esistono dei programmi chiamati programmi di **backup** che permettono di fare ciò.

"Ci si promette spesso e volentieri di fare il backup dei propri dati, ma ancor più spesso si rimandano per l'eccessiva lentezza nel farli. Quando però abbiamo il sistema bloccato malediciamo il giorno che non l'abbiamo fatto!"

Questa frase esplica in maniera chiara che cosa sia e a che cosa serva fare il backup dei propri dati.

Il D.O.S. fino alla release 5.0 utilizzava un file singolo chiamato appunto BACKUP.EXE che tramite dei parametri permetteva di trasferire i file sui dischi. Questo però creava un problema non indifferente che era quello della copiosità dei dischi necessari a compiere l'operazione, in quanto si limitava solo a copiare i file sui dischi e a spezzettare quelli che eventualmente non entravano negli 1.44 Mb del disco.

Quando si è evoluto il sistema di **compressione dati**, si era soliti comprimere i file con programmi quali lo Staker® o PKZIP® e poi fare il backup.

Con la release 6.0 del D.O.S. la questione cambia in quanto al backup si affianca anche la compressione dati.

Ma a mio avviso i passi da gigante si sono avuti con il PKZIP® che è diventato nel giro di pochissimi anni lo standard di compressione dati. Inoltre esso è capace di comprimere e trasferire i dati direttamente sul dischetto.

Però i dischi essendo fatti di plastica ed in quantità industriale sono soggetti spessissimo a "rotture".

Un disco è formato da **cluster**, tante piccole caselle dove vengono inseriti i dati. O per l'usura del disco, o per altri motivi, alcuni di questi cluster si danneggiano, quindi i dati contenuti lì dentro vengono persi. Per rimediare a questi "disastri" esistono delle **Tool di recupero** dati. Tra i più famosi e diffusi citiamo le **Norton Utilities** e le PC Tools.

Il programma analizza il disco e se vi trova dei cluster difettosi sposta il contenuto dei cluster in un altro, modificando la F.A.T. ed indicando ad esso il nuovo cluster di allocazione.

Un'altra causa di perdita dei dati è l'eccessiva **frammentazione** (vedi Appendice 1) del disco rigido. L'hard-disk è molto più soggetto a cancellazione e scrittura dati. Quindi capita spesso e volentieri che in uno scaffale (o cluster) inseriamo dei dati, che poi togliamo. Dagli e ridagli alla fine si creano del voragini dove ad un certo punto il computer non riesce più a ricostruire il o i file che prima vi erano. Ciò da origine a lunghe e faticose opere di "restauro" del disco rigido, chiamate **deframmentazioni** (vedi **DEFRAG** Appendice 1).

# VIII) Le Shell

Come già espresso in precedenza il Windows può essere considerato una **shell**, cioè un mezzo (più propriamente un'**interfaccia** grafica) che rende più facile ed agevole l'uso del computer. Generalmente le shell hanno come supporto facilitante il puntatore del mouse (quindi richiede il device mouse). Per supporto facilitante si intende che vi sono dei tasti con l'ideogramma della funzione (o meglio icone a forma di pulsante) che servono a facilitare le operazioni che con il D.O.S. sono lunghe ed estenuanti.

Le prime shell risalgono alla metà degli anni ottanta, quando il D.O.S. la faceva da padrone, ed il Windows era ancora in fase di progettazione. Giusto per citare alcune delle più importanti e diffuse basti ricordare la PC SHELL delle PC TOOLS, ed il NORTON COMMANDER (per maggiori informazioni sul Norton Commander release 3.0 e 4.0 *dicecca.net - Computer Science – Anno I - №1 – Supplemento al Numero 143 – Gennaio 2020* e *dicecca.net - Computer Science – Anno I - №2 – Supplemento al Numero 144 – Febbraio 2020*).

Il concetto di shell è stato evoluto anche dalla Microsoft®, che, infatti, ha inserito già nel D.O.S. 5.0 la DOSSHELL (scritto così per indicare il nome del file che apre il programma). La DOSSHELL è basata sul concetto di finestre del Windows, un po' come tutti i programmi dell'ultima generazione.

Comunque oggi continuare a parlare di shell è un po' assurdo, in quanto il Windows ha permesso di superare i problemi del D.O.S. semplificando molte operazioni (come si vedrà nell'Appendice 1 nel II e III paragrafo) con l'introduzione del PROGRAM MANAGER fino alla release 3.x, e poi con il tasto AVVIO (o START nella release Inglese) del Windows® 95 e Windows NT 3.5.

Ho inserito questo piccolissimo capitolo per dimostrare come il Windows oltre ad essere figlio della nuova tecnologia (intesa sia come potenza della C.P.U. che come necessità di semplificare) è figlio anche delle precedenti esperienze raccolte in molti anni di sviluppo del D.O.S., che a causa delle continue innovazioni per potenziarlo, andava a discapito della semplicità di utilizzo.

52 - dicecca.net - Computer Science – **www.monitorenapoletano.it/dicecca.net-cs** Anno I - №4 – Supplemento al Numero 146 – Aprile 2020

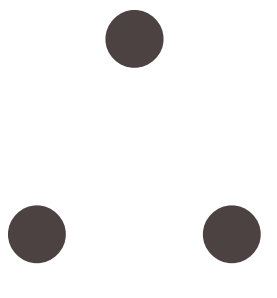

## IX) Virus & AntiVirus

Per quanto possa sembrare assurdo anche i computer soffrono di "infezioni da virus", anche se il nemico non è "batteriologico", ma "programmatico".

I Virus sono dei particolari programmi che risiedono in memoria e che all'improvviso in certe condizioni, quali ad esempio una particolare data ed ora, si attivano automaticamente e mettono in atto la loro nefanda azione.

Giusto per inquadrare il problema cito un fatto di cronaca avvenuta qualche anno fa.

- Wall Street in crisi! Un virus ha contagiato il computer centrale. Gli esperti sono alla ricerca del virus e dei danni da esso provocati. -

Non è un pezzo di un libro di fantascienza. Questo fu un titolo riportato da molti giornali circa tre anni fa quando il computer di Wall Street fu contagiato dal virus Michelangelo. Da allora ne è passata di acqua sotto i ponti e anche i virus si sono evoluti, o meglio gli hanno evoluti. Come detto in precedenza un virus è un programma che "contagia" un altro programma, ingrandendolo (per esempio un programma di 3000 byte, contagiato può diventare di 3765 byte o più), e contemporaneamente lo modifica per fargli compiere una particolare azione in genere disastrosa per il povero utente.

A questo punto la domanda sorge spontanea: perché vengono creati i virus?

Colin Haynes nella "Guida ai virus dei computer" a questa domanda risponde nel seguente modo: "Scrivere un programma che viva di vita propria, si riproduca e svolga le attività per cui è stato programmato, costituisce un'interessante sfida intellettuale. [...] La creazione di programmi in grado di autoreplicarsi è una parte di questa evoluzione (tecnologica). Di conseguenza, molti virus vengono creati da ricercatori responsabili, ed è capitato che gli oggetti di queste ricerche uscissero accidentalmente dai confini sicuri dei laboratori informatici".

I virus, a questo punto, possiamo dividerli in **Virus dannosi**, che distruggono tutto ciò che si trova sull'hard-disk, e non solo, ma anche infettano il B.I.O.S. e simili. È stato provato scientificamente che un'infezione da virus può portare addirittura a "cestinare", "buttare", l'intero computer, in quanto i danni sono stati tali che né l'antivirus, né una formattazione a basso livello (cfr. Appendice 1) hanno potuto niente.

E poi, come altra grande categoria, vi sono i **Virus scocciatura**, che sono dei programmi che si attivano e cessano la loro attività dopo aver eseguito la loro azione. Un esempio di questi è il virus Yankee Doodle che si attiva ad una determinata ora e suona la musichetta dello Yankee Doodle, dopodiché si disattiva.

Un'altra categoria di virus sono i cosiddetti **"Cavalli di Troia"**, ed i **"vermi"**.

Il **Cavallo di Troia** è un programma apparentemente utile, che ne incoraggia l'uso, ma proprio come quello cantato da Omero nell'Iliade, il suo scopo è un altro: danneggiare il sistema, e magari installare un virus od un verme nel computer.

Un **verme** non può essere considerato un virus, in quanto non infetta gli altri programmi, ma copia se stesso ed ha lo scopo di rallentare il sistema. Alcuni vermi si diffondono copiando i propri file di programma da disco a disco, altri, invece, si riproducono solo in memoria creando migliaia e migliaia di copie di sé tutte attive contemporaneamente, rallentando, come già detto prima, il sistema.

Inoltre alcuni virus che appartengono all'una o all'altra categoria di programmi, che infettano, o tabelle di partizione o settori di avviamento sono chiamati "stealth".

I virus attaccano solo file di programmi eseguibili, come i file .EXE, .COM, .DLL, .OVL e .OV? (detti file di Overlay), .DRV (driver) e .SYS. Un virus non attacca mai i file documento.

Un virus si può caricare anche all'avvio a freddo (cioè quando viene acceso il computer, che si differenzia dall'avvio a caldo, cioè quando si premono i tasti **Ctrl+Alt+Canc**), quando viene caricato il sistema operativo.

Per proteggersi dai virus esistono dei programmi chiamati **AntiVirus** che, analizzando i file, provvedono ad intercettare l'eventuale virus e lo eliminano.

Il primo antivirus risale al 1989 quando il dott. McAfee si occupò per primo di questo problema. Il suo programma antivirus fu chiamato Scan x (dove la x indica la sua versione, e ne esce circa una al mese, di aggiornamento).

Il programma fu poi inglobato ed evoluto in un programma molto più potente, e soprattutto più semplice: **The Norton AntiVirus**, che in brevissimo tempo è diventato l'antivirus per eccellenza. Questo pacchetto comprende tra gli altri programmi, un T.S.R. (in questo caso solo **stay resident**) che analizza tutti i file e avvisa nel caso vi fosse un attività virale in corso, o un programma infettato da virus.

Con l'evolversi della tecnologia e l'avvento dei sistemi a 32bit anche i virus sono stati evoluti, ed esistono in giro dei virus a 32bit, molto più veloci e sfuggenti di quelli a 16bit che si incontrano nel D.O.S.

In conclusione Vi consiglio di non usare programmi piratati (in quanto sono quelli che più facilmente possono essere infettati da virus), e, nel caso dovesse accadere di usarli, fateli controllare da un antivirus avente un T.S.R. che vi faccia da "angelo custode".

56 - dicecca.net - Computer Science – **www.monitorenapoletano.it/dicecca.net-cs** Anno I - №4 – Supplemento al Numero 146 – Aprile 2020

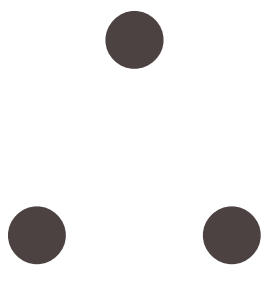

## X) Internet e il computer nel 2000

- **Internet** la madre di tutte le reti -, classica frase per indicare quel particolare servizio che fu studiato dall'I.B.M.® e dal Dipartimento della Difesa degli Stati Uniti per poter far viaggiare i dati in modo sicuro. Correva l'anno del Signore 1969. Il suo arcaico nome non era Internet, ma  $A.R.P.A.NET$  (= Advanced Reserch Projects Agency).

A.R.P.A.NET fu progettato per far comunicare le aziende che svolgevano delle ricerche per il Dipartimento, oltre che collegare un largo numero di universitari che eseguivano ricerche con i fondi delle forze armate.

Per far aumentare la confusione A.R.P.A.NET, divenne D.A.R.P.A.NET, dove la D sta per indicare la provenienza dei fondi, (D= Defence).

Per motivi di sicurezza la Rete fu divisa in due tronconi: MILNET che conteneva tutte le posizioni militari, e la più modesta A.R.P.A.NET.. Queste due reti potevano comunicare mediante l'I.P. (= Internet Protocol) che, anche se a quell'epoca esistevano solo due reti, fu progettata per contenere decine di migliaia di reti.

Una cosa interessante nel progetto di I.P. è che ogni calcolatore sulla medesima rete è in linea di massima predisposto come un qualsiasi altro. Quindi tutte le reti collegate da I.P. in Internet parlano I.P. in modo da scambiarsi messaggi.

Con l'andar del tempo Internet divenne "la Rete" (the Net).

La domanda che sicuramente ai non esperti sta per sorgere è: che cos'è la Rete, e come funziona? Per rispondere a ciò userò un esempio pratico.

Noi a casa abbiamo un telefono con il quale ci mettiamo in contatto con amici, parenti, con la società in generale, con i quali parliamo, quindi trasmettiamo messaggi mediante la voce in una rete telefonica dove siamo tutti collegati. La Rete funziona pressappoco alla stessa maniera, solo che invece di usare la cornetta del telefono per comunicare usiamo il computer. Per collegarsi alla rete basta avere un P.C., un **modem** (apparecchio che permette di collegarsi con altri computer tramutando i segnali digitali in segnali analogico-telefonici, per poi essere ri-commutati in segnali digitali) ed un telefono.

Mediante un **Provider** (un altro computer che permette di collegarsi telefonicamente con altri computer in tutto il mondo pagando tariffe urbane, sempre che esso si trovi nella Vostra città) noi possiamo comunicare con l'intero pianeta, utilizzando le banche dati (= i nostri interlocutori del telefono) più disparate.

Possiamo tranquillamente vedere un programma in TV e contemporaneamente farci spedire una Pizza a casa pagandola direttamente mediante computer, oppure avere delle informazioni dall'F.B.I., o dalla C.I.A. (là dove è possibile), o per i ricercatori consultare le più vaste biblioteche specializzate del pianeta; una sorta di "Biblioteca di Alessandria" digitale, il tutto standosene comodamente seduti a casa.

Ma Internet è molto di più di questo, esso è una porta verso il 2000.

Già oggi il computer è entrato a far parte della nostra vita quotidiana, e la maggior parte degli utenti lo usa immaginandolo metà come elettrodomestico e metà come oggetto misterioso, quasi quale un Dio atavico di cui aver reverenziale timore.

In effetti il P.C. lo possiamo considerare un po' come una televisione avanzata, infatti possiamo tranquillamente vedere filmati digitali tramite la scheda MPEG che è lo standard per la compressione delle immagini video, o sentire musica digitale attraverso le schede audio. Da qui al duemila il computer sostituirà il telefono e la televisione (difficilmente, credo, sostituirà i telefonini, ma di sicuro li userà meglio, basti pensare che già la SHARP® Corporation ha creato dei telefonini che si possono collegare ai P.C., mediante la tecnologia GSM) riunendoli in un'unica macchina in grado di collegare tutto il mondo. Già oggi (1996) sono allo studio prototipi di televisioni multifunzioni, o interattivi con il quale l'utente potrà partecipare interattivamente, e magari, a tempo perso, vedersi qualche buon film vecchio stampo come Casablanca o Via col vento.

Una cosa è certa, la telematica è entrata nella nostra vita quotidiana molto più di quanto non si possa credere!

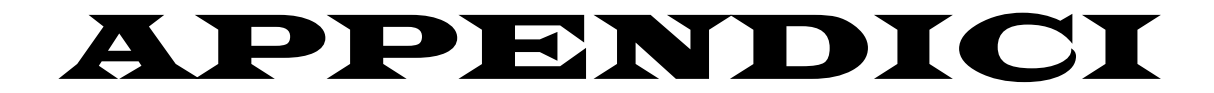

*ovvero come capirci qualcosa, a livello pratico, senza farsi attaccare da violente "ulcere perforanti"* 60 - dicecca.net - Computer Science – **www.monitorenapoletano.it/dicecca.net-cs** Anno I - №4 – Supplemento al Numero 146 – Aprile 2020

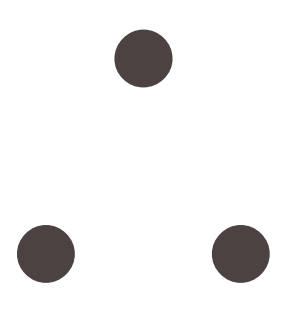

# Appendice 1

### I) I comandi dell'MS-DOS®

Nel capitolo IV abbiamo trattato i sistemi operativi tra i quali vi era anche l'MS-DOS®. In questa sezione tratterò dei comandi relativi alla release 6.20, che può essere considerata dopo la 3.30 e la 5.0 una delle migliori, anche se non l'ultima che è la 6.22.

Spesso non si fa differenza tra i comandi interni, cioè quelli contenuti nei due file nascosi IO.SYS e MSDOS.SYS (o relativamente al PC-DOS all IBMBIO.COM e IBMDOS.COM) e quelli esterni contenuti nei file a corredo del D.O.S.

Io tratterò dei comandi più comuni, anche perché, per trattare di tutti i comandi del D.O.S. dovrei scrivere un trattato in materia.

Innanzitutto il primo comando vitale al sistema è quello relativo alla formattazione dei dischi, cioè alla creazione dei supporti magnetici sui quale inserire i programmi, files & affini.

La sintassi del comando (che è un comando esterno, cioè è un programma a parte: **FORMAT.COM**, funziona solo con il sistema operativo con cui viene fornito, cioè se voglio utilizzare per esempio questo file appartenente alla release 4.0 sul D.O.S. 5.0 il computer mi risponde **VERSIONE DOS ERRATA**) nel caso si volesse formattare un disco il cui drive sia A è:

```
FORMAT A: <Invio> 1
```
Nel caso il disco sia già stato formattato in precedenza e lo si volesse ri-formattare, la sintassi del comando è:

```
FORMAT A: /Q <Invio>
```
dove il /Q indica la formattazione veloce.

<span id="page-60-0"></span><sup>1</sup> Quando si trova questa scritta: <Invio> si intende che dopo la sintassi si deve premere il tasto Invio

Il **format** dalla release 6.0 in poi provvede a salvare in un'area a parte tutte le informazioni presenti sul disco, in modo che se si fosse accidentalmente formattato un disco che non doveva esserlo (in tal caso, vi meritereste una piccola ramanzina in quanto i lavori che non devono essere cancellati, neanche accidentalmente vanno protetti proteggendo il disco da scrittura, cioè facendo in modo che la finestrella che si trova in basso a sinistra sia aperta) il D.O.S. è provvisto di un file chiamato **UNFORMAT.COM** che provvede a riparare ai vostri danni. La sintassi del comando è:

### **UNFORMAT A: /TEST <Invio>**

nel caso avessimo cancellato un disco sull'unità A. Questo comando provvede a fare un **test** per verificare se sia possibile operare "un restauro" del disco. Il seguente comando invece serve a recuperare i file e le sottodirectory di un disco cancellato:

```
UNFORMAT A: /L <Invio>
```
Un consiglio è quello di non adoperare **mai** il format sull'hard-disk, altrimenti tutti i file che Vi avete sopra si possono cancellare (per creare un disco ripristino consulta paragrafo V).

Solo in due casi si può cancellare l'hard-disk:

1) se il sistema e stato infettato e il vostro antivirus vi consiglia di cancellare tutto;

2) se Vi trovate proprio ai "piedi di Pilato" con il vostro hard-disk, cioè quando la frammentazione arriva o supera il 10-15%, e trovate molti errori di cluster persi (vedi più avanti), e i file sono "andati a farsi benedire".

Consideriamo il primo caso.

Da bravi "bambini" che impazienti inserite il/i dischi con il software piratato, ma spesso anche originale, dentro la macchina senza una previa analisi antivirale (nel caso in cui Vi manchi un T.S.R. in memoria che Vi faccia da "angelo custode"), e casomai vedendo che il sistema funziona non pensate neppure ad un'infezione da virus, se dopo un paio di giorni vedete che il sistema incomincia a fare le bizze e

all'improvviso esce una scritta VIRUS che vi lampeggia sul monitor, l'unica cosa da fare, sempre che l'antivirus abbia fallito, è inserire un disco con il sistema sopra e procedere ad una formattazione di basso livello, cioè senza fargli eseguire la procedura di unformat. La sintassi è:

```
FORMAT C: /U <Invio>
```
dopodiché buon divertimento nel reinstallare il tutto!

Veniamo al secondo caso.

Devo soffermare la Vostra attenzione su un problema che è la causa maggiore di rallentamento e malfunzionamento del sistema: la frammentazione e l'eventuale presenza di errori fisici del disco rigido.

Prima di continuare con la dissertazione richiamiamo alla Vostra mente la definizione di cluster. L'hard-disk inserisce i dati dentro degli "scaffaletti" chiamati cluster, un po' come i libri in una libreria. Però come i in ogni libreria che si rispetti quando vengono inseriti troppi libri, la mensoletta si danneggia, così il cluster quando viene usato troppo si rompe, con il rischio di perdere i dati che vi sono contenuti.

Questa parentesi ci servirà dopo.

Tornando al discorso di prima, la frammentazione avviene quando si cancella e si scrive molto sul disco rigido. Questo problema si accentua in modo impressionante quando si usano dei sistemi multi-task come il Windows o l'OS/2®, in quanto non potendo immagazzinare molti dati in memoria R.A.M., il sistema swappa i dati sul disco rigido (o meglio trasferisce su hard-disk parte dei dati che non riesce a gestire in memoria). Perciò si creano degli enormi buchi sull'hard-disk, che il sistema non riesce più a gestire bene. Esistono dei programmi che servono a deframmentare (vedi oltre) l'hard-disk. Uno di questi è fornito con il D.O.S. e si chiama DEFRAG.EXE, una utilità di sistema creata dalla Symantec® con la royalities della Microsoft®.

Esso, praticamente, ricuce tutto l'hard-disk in modo da velocizzare tutto il sistema. La deframmentazione deve essere fatta quando si raggiunge al massimo il 4% di frammentazione, in quanto se si supera questa percentuale si può incorrere in problemi, e soprattutto diventa molto più lenta la deframmentazione, dell'ordine anche di 1 o 2 ore, nei casi migliori. Ovviamente la velocità di deframmentazione è relativa anche alla potenza del calcolatore e nello specifico della C.P.U. e alla velocità di accesso al disco rigido. La sintassi per avviare questo programma è molto semplice:

**DEFRAG <Invio>**

Ci sono dei parametri (consulta la guida in linea: HELP DEFRAG), ma si possono inserire mediante il mouse in quanto, come tutte le ultime applicazioni, DEFRAG è provvista di menu (sic!) a tendina (consulta l'appendice 4 quando si parla di menu a tendina in Microsoft® Word™) e può essere settato direttamente da lì.

In precedenza ho parlato dei cluster e dei problemi che sorgono quando questi "scaffaletti" si danneggiano. La Microsoft® fino alla release 5.0 forniva una tool che serviva per aggiustare ed analizzare il disco (sia esso rigido che floppy). Essa era il CHKDSK.EXE, egregiamente superato dallo SCANDISK.EXE che è molto più potente, anch'esso basato su tecnologia Symantec® e come il DEFRAG su tecnologia Norton Utilities. La sintassi è:

**SCANDISK <Invio>**

anch'esso è provvisto di parametri. Per saperne di più, al prompt del D.O.S. digitare: HELP SCANDISK <Invio>.

Un'altra utilità che si trova nel D.O.S. è quella del DISKCOPY.COM, cioè quella utilità che permette di copiare il contenuto di un disco su di un altro. Il diskcopy può essere eseguito utilizzando solo un drive disk, o meglio ancora due dello stesso formato.

La sintassi è per la copia con un solo drive:

### **DISKCOPY A: A: <Invio>**

Nel caso si volesse copiare un disco avendo due drive la sintassi è:

**DISKCOPY A: B: <Invio>**

Una tool molto importante è il programma di riassetto della memoria: il MEMMAKER.EXE.

Fino a qualche anno fa, fino alla release 5.0 liberare la memoria convenzionale era compito dell'utente, ed era anche un'operazione molto complessa. Dalla release 6.0 in poi la Microsoft® ha creato un programma che svolge automaticamente queste operazioni. Il programma permette di eseguire un riassetto della memoria in modo automatico, e in modo personalizzato. La sintassi per farlo partire è:

#### **MEMMAKER <Invio>**

e da dentro il programma poi si sceglie il metodo. Più che consultare la guida in linea (nel caso HELP MEMMAKER), si può consultare il "MANUALE DEL DOS 6" di Peter Norton, che può essere definita la Bibbia per quanto riguarda il D.O.S.

L'ultima tool della trattazione è un programma che permette di recuperare un file cancellato accidentalmente esso è l'UNDELTE.EXE. Esso è basato su tecnologia Central Point®, la stessa casa che produce le P.C. TOOLS, che insieme alle Norton Utilities sono le "scialuppe di salvataggio" dell'utente. La sintassi per farlo partire è:

#### **UNDELETE <Invio>**

Esso ricerca i file cancellati e riporta la possibilità di recupero degli stessi, dopodiché se può essere recuperato, con buone chances di riuscita si inserisce il nome della prima lettera del file ed esso viene recuperato. Per maggiori informazioni: HELP UNDELETE.

## II) Microsoft® Windows

Il Windows fino alla 3.x essendo un ambiente operativo e non un sistema operativo (anche se può essere considerato tale, in quanto le applicazioni per Windows non girano sotto D.O.S.) utilizzava le tools del D.O.S., o meglio solo alcune di esse in quanto le altre potevano solo essere eseguite sotto D.O.S. perché l'ambiente multi-task creava conflitti interni tali da far bloccare il computer. Non esistono in dotazione (almeno non nel Windows fino alla release 3.x) programmi che permettano di deframmentare l'hard-disk ecc., però esistono delle tools come le Norton Utilities, o le P.C. TOOLS che hanno dei programmi creati apposta per queste esigenze per il Windows. Credo sia inutile proseguire su questa linea, e credo sia meglio passare a come chiamare i file dal PROGRAM MANAGER.

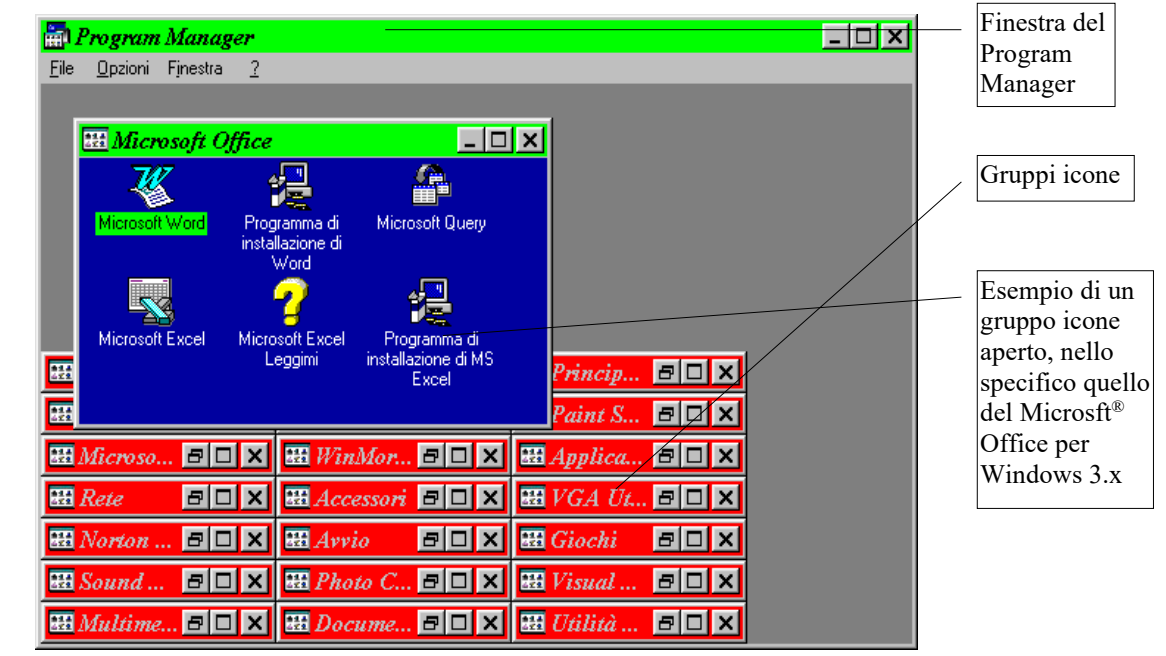

Schermata del PROGRAM MANAGER in sessione Windows® 95

Come la schermata mette in risalto (anche se i gruppi icone in sessione non sono proprio così) il Windows 3.x aveva un manager di icone chiamato PROGRAM MANAGER, i rettangoli rossi nella schermata, dal quale venivano chiamati i programmi. Quindi per chiamare ad esempio il Word, si sceglie il gruppo icone MICROSOFT OFFICE, si clicca due volte (o più volgarmente si preme due volte) col tasto sinistro del mouse su di esso e quindi si apre il gruppo sopracitato.

### Per avviare il Word poi si esegue la stessa prassi fatta per aprire il gruppo MICROSOFT OFFICE, cioè si clicca due volte sull'icona di Word.

Il problema diventa leggermente più arduo nel caso si volesse aprire un file per Windows non contenuto nei gruppi programmi.

Per fare ciò, il Windows nel menu a tendina FILE ha un comando ESEGUI. Cliccando su SFOGLIA nel comando esegui, compare il **message box SFOGLIA**. Si cerca il file in questo message box e una volta trovato si clicca su di esso, sull'OK del message box e sull'OK del comando ESEGUI, in successione, così il programma viene caricato.

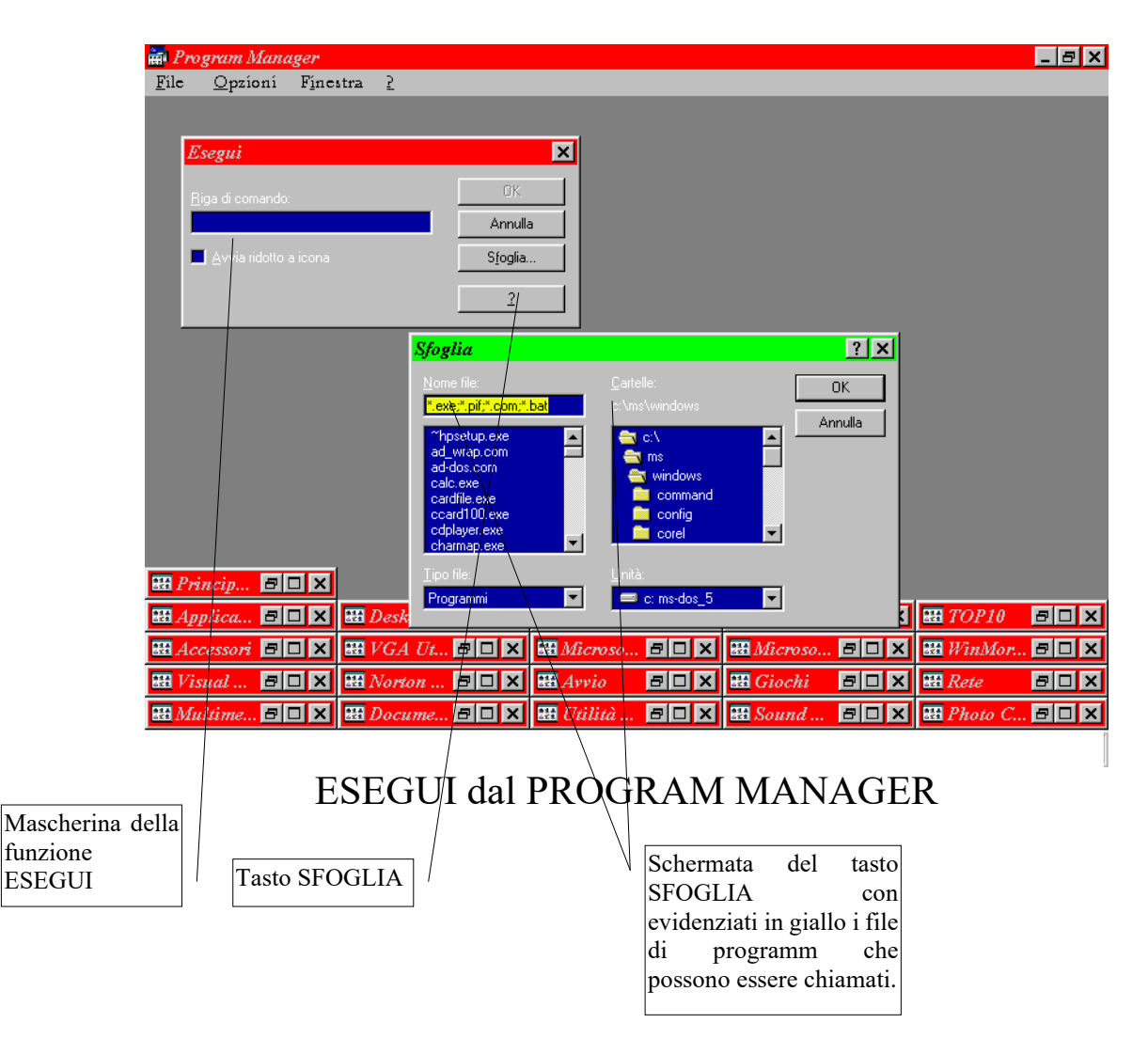

Questa funzione si usa spesso per chiamare i files di setup dei vari programmi.

## III) Windows® 95

Un discorso a parte merita il Windows® 95, in quanto essendo degno erede del Windows 3.x, ma con la peculiarità di incorporare il sistema operativo, esso ha in dotazione delle tool, quali il format, scandisk ecc. proprie. Un'altra differenza dal Windows 3.x risiede nella shell: mentre per chiamare un file dal Windows 3.x l'utente doveva sperdersi con lo sguardo nel "mare magnum" di icone spesso messe a casaccio, il Windows® 95 raccoglie tutte le funzioni in un unico tasto AVVIO (o START nella versione Inglese), e poi ha la possibilità di mettere sul desktop (ovvero lo sfondo dello schermo) le icone dei programmi che si usano più frequentemente. La prossima figura riassume tutta la semplicità di Windows® 95.

| 昌昌<br>ᅯ                                                            | Accessori<br>m                      | Principale<br>m                                  |                                |
|--------------------------------------------------------------------|-------------------------------------|--------------------------------------------------|--------------------------------|
| Telecomando<br><b>Risorse del</b>                                  | <b>Accessories</b>                  | QuickTime for Windows<br>m                       | ton Commander Norton Commander |
| computer                                                           | <b>R</b> Adobe                      | 5 for DOS<br>$\frac{1}{111}$ Rete                | 4.0 per DOS                    |
|                                                                    | After Dark<br>扁                     | Sound Blaster 16<br>m                            |                                |
|                                                                    | <b>Hil</b> Avvio                    | 川關<br>$\overline{m}$<br>Top10                    |                                |
| Norton Protected<br>Collegamento a<br>Recycle Bin<br>Installazione | Cd'Art BOTTICELLI<br>m              | Microsoft<br>VGA Utilities<br>m<br>ickBASIC V4.5 | Compialtori di<br><b>BÁSIC</b> |
| applicazioni                                                       | Corel 3<br>m                        | <b>THE WinMorph</b>                              |                                |
|                                                                    | $\boxed{11}$ Corel 4                | <b>Q</b> Gestione risorse                        |                                |
| Posta in arrivo                                                    | 扁<br>Corel 6                        | <b>Corel Approved Partners</b>                   | CorelDRAW! 6.0<br>13.0         |
|                                                                    | DragonDictate for Windows<br>m      | Corel CAPTURE 6<br>ы                             |                                |
| Calcolatrice Semplificata                                          | Esecuzione automatica<br><b>REE</b> | Corel Color Manager Wizard                       |                                |
|                                                                    | m<br>Giochi                         | Corel FONT MASTER 6                              |                                |
| Etichettatrice                                                     | <b>Red</b> II mio CD-ROM            | Corel MOTION 3D 6<br>÷                           | rd 6.0 Microsoft Word 7.0      |
| Pagemaker                                                          | MicroHelp UnInstaller 3<br>扁        | Corel MULTIMEDIA MANAGER 6<br>រា                 | Microsoft                      |
|                                                                    | Microsoft Access<br>m               | Corel OCR-TRACE 6<br>环                           | ಗα                             |
| Programmi                                                          | Microsoft Kids<br>m                 | Corel PHOTO-PAINT 6<br>юI                        | Equation Editor<br>el 5.0      |
|                                                                    | Microsoft Office<br>扁               | Corel PRESENTS 6<br>n                            |                                |
| Dati recenti                                                       | Microsoft Visual Basic 3.0<br>m     | Corel PRESENTS Runtime player<br>風               |                                |
| Impostazioni<br>DВ.                                                | Microsoft Works per Windows<br>扁    | 喧<br>Corel SCRIPT Dialog Editor 6                | <b>Ultimate Soccer</b><br>10   |
|                                                                    | <b>In Milan CD-ROM</b>              | Corel SCRIPT Editor 6<br>E                       | Manager                        |
| Trova<br>8                                                         | <b>THE</b> Mondo Economico          | Corel Tech Support Help                          |                                |
| Ø<br>Guida in linea                                                | Norton AntiVirus<br>扁               | CorelDEPTH 6                                     |                                |
| 6                                                                  | <b>In Norton Utilities</b>          | CorelDRAW 6                                      |                                |
| Esequi                                                             | Paint Shop Pro<br>扁                 | CorelDRAW 6 Readme                               |                                |
| Chiudi sessione                                                    | <b>Free</b> Paint Shop Pro 32       | 久 CorelDRAW 6 Registration Wizard                |                                |
|                                                                    | PC Magazine CD II Luglio 1996<br>m  | <b>RA</b> CorelDRAW 6 Uninstaller                |                                |
| $\blacksquare$ Avvio                                               | <b>TH</b> Photo CD Access           | CorelDREAM 3D 6<br>юJ                            | ∢≞≌ы≹<br>1.23                  |

Esempio di schermata del Windows® 95

Tutti i gruppi icone sono inserite in ordine alfabetico e fanno capo al menu principale PROGRAMMI. Come si può osservare sullo sfondo ci sono le icone di uso più frequente che possono essere chiamate in un qualsiasi momento, senza dover fare, anche se in maniera semplificata, giri enormi.

Ovviamente per la sua particolare tendenza a supportare i 255 caratteri il Defrag e lo Scandisk in dotazione sono stati creati per il nuovo sistema. Un consiglio di un veterano del sistema è quello di non eseguire **mai e poi mai** uno scandisk, od un defrag con le tools del D.O.S., perché va in tilt tutto il sistema, che poi deve essere unicamente reinstallato.

Per chiamare queste tools basta seguire la procedura come nella figura successiva:

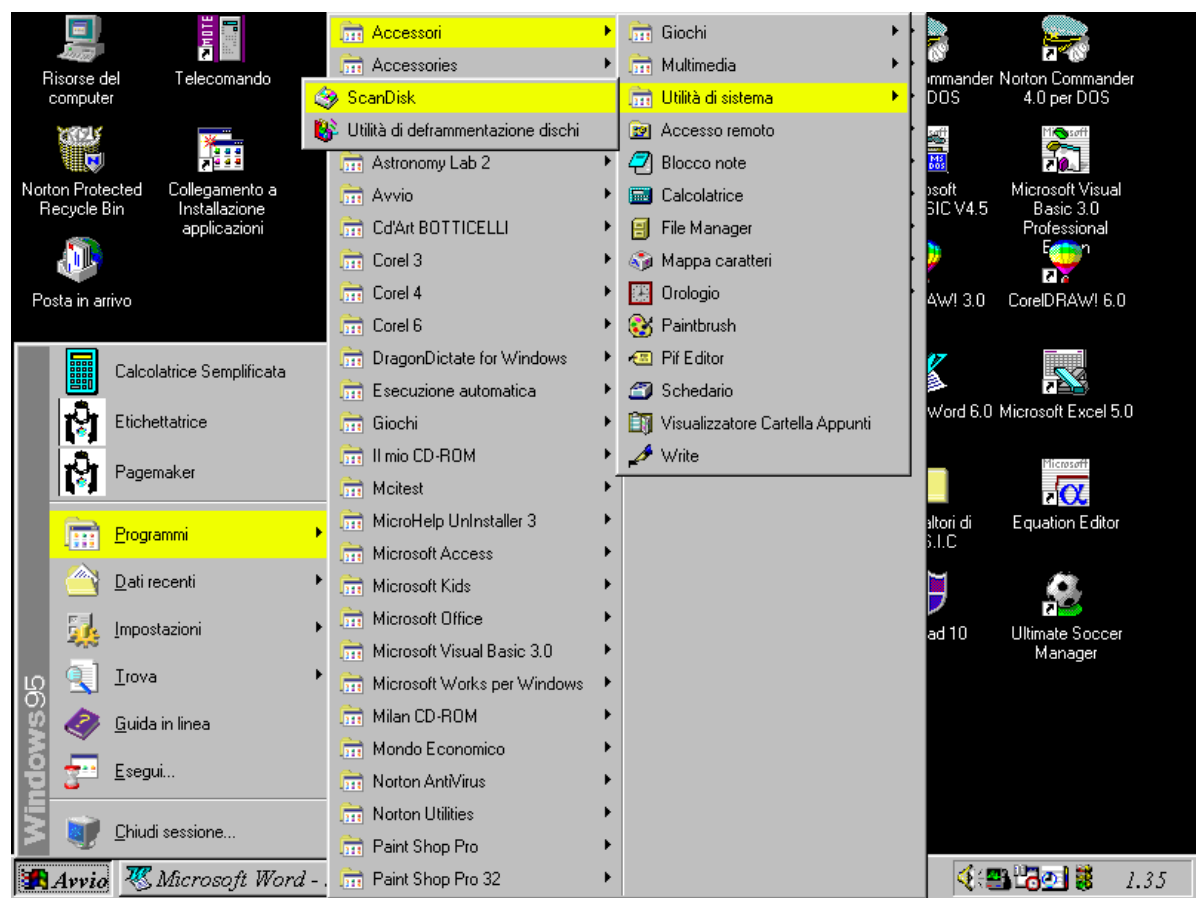

Procedura di apertura dello ScanDisk e dell'Utilità di deframmentazione dischi

### IV) Creare un disco di ripristino

Generalmente creare un disco di ripristino è un qualcosa che ogni utente dovrebbe fare prima di incominciare a "faticare". Questo disco (che è un disco di bootstrap, cioè ha un sistema operativo) serve ha risolvere i problemi che il computer può avere, ma soprattutto a salvare il salvabile nel caso un sistema operativo come in Windows® 95 vada in crash definitivo (cfr. Appendice 2).

Contrariamente a quanto si possa pensare un disco di ripristino, o disco avvio, è abbastanza semplice da realizzare, basta seguire i dati che ci forniscono i file di configurazione, che per i più sprovveduti possono sembrare "formule esoteriche per far vivere un una macchina", ma per chi ha quel poco di conoscenza necessaria sono la "strada maestra".

Ciò che occorre è un disco nuovo, preferibilmente uno di marca di un certo livello qualitativo, ancor meglio di genere medio alto.

La procedura da seguire è questa sotto elencata. Allegata alla procedura c'è lo stampato di un disco avvio che rende molto più semplice la lettura del tutto.

- 1.Formattare un disco con la procedura di inserimento del sistema operativo (**FORMAT A: /S <Invio>**)
- 2.Copiare i file **AUTOEXEC.BAT** e **CONFIG.SYS** sul disco mediante l'istruzione COPY (es. **COPY AUTOEXEC.BAT A:**)
- 3.Modificare tutti i path di ricerca sul disco in questione (es. **C:\DOS\MOUSE.COM** in **A:\DOS\MOUSE.COM**)
- 4.Ricreare le medesime directory sul disco
- 5.Copiare inoltre i file

**UNFORMAT.COM UNDELETE.EXE FORMAT.COM SCANDISK.EXE DEFRAG.EXE DISKCOPY.COM**

Un esempio di un disco già fatto sarà più esplicativo!

### **Listato dell'AUTOEXEC.BAT**

LH /L:1,32096 A:\DOS\MSCDEX /D:MSCD001 /M:08 /L:E LH /L:0;1,45456 /S A:\DOS\SMARTDRV.EXE @ECHO OFF PROMPT \$p\$g PATH A:\DOS;C:\WINDOWS;c:\norton\nc SET TEMP=A:\DOS LH /L:1,17008 A:\DOS\KEYB IT,,A:\DOS\KEYBOARD.SYS LH /L:1,29456 A:\STAKAR\MOUSE

A:\STAKAR\CLMODE m7

### **Listato del CONFIG.SYS**

DEVICE=a:\DOS\HIMEM.SYS DEVICE=a:\DOS\EMM386.EXE noems BUFFERS=10,0 FILES=40 DOS=UMB LASTDRIVE=X  $FCBS=4,0$ DEVICEHIGH /L:1,12464 =a:\DOS\SETVER.EXE DEVICE=a:\STAKAR\IDEDRV.SYS DOS=HIGH COUNTRY=039,437,a:\DOS\COUNTRY.SYS REM BUFFERS=25 STACKS=9,256

SHELL=a:\DOS\COMMAND.COM a:\DOS\ /p

DEVICEHIGH /L:1,49856 =a:\CDROM\DD260.SYS /D:MSCD001 /M:08 /I:9 /P:300

#### **Diretcotory del disco ripristino**

Il volume nell'unità… A è MS-DOS 6\_20 Numero di serie del volume: 12E3-1D33 Directory di A:\ DOS <br/>
<DIR> 31/01/94 22.12 DOS<br>
STAKAR <DIR> 31/01/94 22.18 STA STAKAR <DIR> 31/01/94 22.18 STAKAR CDROM <DIR> 31/01/94 22.26 CDROM<br>COMMAND COM 57.207 27/10/93 12.00 COMMAN COMMAND COM 57.207 27/10/93 12.00 COMMAND.COM<br>AUTOEXEC BAT 292 16/09/94 20.01 AUTOEXEC.BAT 292 16/09/94 20.01 AUTOEXEC.BAT<br>374 08/02/94 16.59 CONFIG.SYS CONFIG SYS 374 08/02/94 16.59 CONFIG.SYS<br>3 file 57.873 byte 57.873 byte Directory di A:\CDROM <br />
11/01/94 22.26 .<br>
<br />
31/01/94 22.26 ..  $\begin{array}{cccc} . . & . & . & . \ \text{DD260} & \text{SYS} & . & 31/01/94 \ \text{DD260} & \text{SYS} & . & 37.232 & 11/11/93 \end{array}$ SYS 37.232 11/11/93 18.00 DD260.SYS<br>EXE 25.377 10/03/93 6.00 MSCDEX.EX MSCDEX EXE 25.377 10/03/93 6.00 MSCDEX.EXE<br>2 file 62.609 byte 62.609 byte Directory di A:\DOS . <DIR> 31/01/94 22.12 . .. <DIR> 31/01/94 22.12 .. HIMEM SYS 29.296 27/10/93 12.00 HIMEM.SYS<br>COUNTRY SYS 19.546 27/10/93 12.00 COUNTRY.S COUNTRY SYS 19.546 27/10/93 12.00 COUNTRY.SYS<br>EMM386 EXE 121.950 27/10/93 12.00 EMM386.EXE EMM386 EXE 121.950 27/10/93 12.00 EMM386.EXE<br>SETVER EXE 12.427 07/01/93 8.12 SETVER.EXE SETVER EXE 12.427 07/01/93 8.12 SETVER.EXE<br>COMMAND COM 57.207 27/10/93 12.00 COMMAND.CO COMMAND COM 57.207 27/10/93 12.00 COMMAND.COM KEYBOARD SYS 34.598 27/10/93 12.00 KEYBOARD.SYS SMARTDRV EXE 45.145 27/10/93 12.00 SMARTDRV.EXE<br>KEYB COM 16.036 27/10/93 12.00 KEYB.COM KEYB COM 16.036 27/10/93 12.00 KEYB.COM KEYBRD2 SYS 39.366 27/10/93 12.00 KEYBRD2.SYS<br>DOSKEY COM 6.023 27/10/93 12.00 DOSKEY.COM DOSKEY COM 6.023 27/10/93<br>MSCDEX EXE 25.492 27/10/93 MSCDEX EXE 25.492 27/10/93 12.00 MSCDEX.EXE MSD EXE 158.470 27/10/93 12.00 MSD.EXE<br>UNDELETE EXE 26.538 27/10/93 12.00 UNDELETI 26.538 27/10/93 12.00 UNDELETE.EXE<br>12.949 27/10/93 12.00 UNFORMAT.COM UNFORMAT COM 12.949 27/10/93 12.00 UNFORMAT.COM FORMAT COM 23.315 27/10/93 12.00 FORMAT.COM<br>15 file 628.358 byte 628.358 byte

Directory di A:\STAKAR
#### dicecca.net - Computer Science – **www.monitorenapoletano.it/dicecca.net-cs** - 73 Anno I - №4 – Supplemento al Numero 146 – Aprile 2020

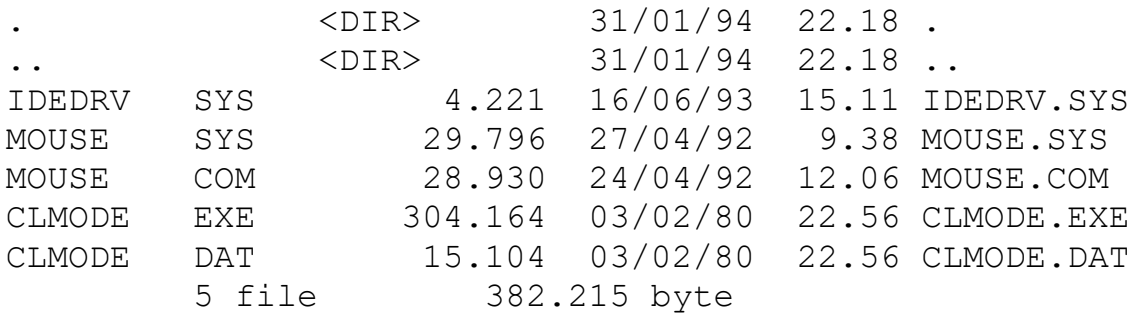

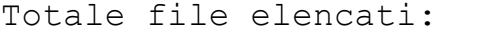

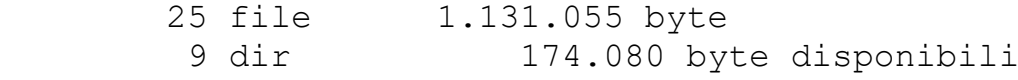

74 - dicecca.net - Computer Science – **www.monitorenapoletano.it/dicecca.net-cs** Anno I - №4 – Supplemento al Numero 146 – Aprile 2020

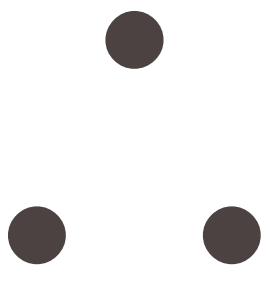

### Appendice 2

Avete problemi col calcolatore? Siete in crash, e avendolo fatto ripartire lo stesso non funziona? Bene Inserite il vostro disco avvio nel calcolatore! Non avete un disco avvio? Nooo! Allora Vi trovate decisamente in una brutta, bruttissima situazione. Beh, avete almeno i dischi originali (o non) del D.O.S.? Ahh!, meno male avete già ipotecato la salvezza del sistema risparmiando un bel po' di soldi e i Vostri programmi, perché quando un sistema non funziona più neanche quando viene fatto ripartire, l'unica cosa plausibile da fare è formattare tutto il disco rigido, o se avete una shell tipo Norton Commander si possono cancellare i file di sistema e inserirci quelli del D.O.S. Qui consideriamo il caso in cui Windows® 95 va in crash definitivo, in quanto se fosse stato il Windows 3.x, bastava eliminare il programma e re-installarlo. La procedura è:

- Inserito il disco 1, o disco sistema, far ripartire la macchina.

- Una volta che il disco ha chiamato il D.O.S. eseguire il comando **SYS C:** dall'unità disco dove si trova il floppy (generalmente A). Così l'hard-disk ha di nuovo un sistema operativo.

Cancellare i file AUTOEXEC.BAT e CONFIG.SYS sull'hard-disk e rinominare quelli con estensione **.OLD** come sopra, sempre che essi siano rimasti sul disco rigido. In caso contrario, lasciate questi file originali, modificando il **path di accesso**.

Cancellate mediante il comando DELTREE la directory di Windows. Fatto ciò inserite il CD-ROM, o i dischetti di Windows® 95 e re-installatelo.

#### **Buon Divertimento!**

**P.S.:** Se non avete nessun disco avvio, andate dal Vostro rivenditore, oppure chiamate un Vostro parente o amico e fatelo venire a casa Vostra a mettere mano al disastro, con l'ordine perentorio di far fare un disco avvio, o disco di emergenza anche a Voi!

76 - dicecca.net - Computer Science – **www.monitorenapoletano.it/dicecca.net-cs** Anno I - №4 – Supplemento al Numero 146 – Aprile 2020

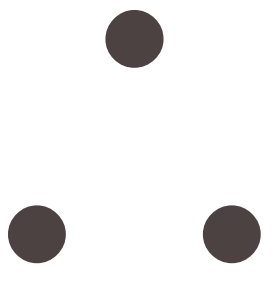

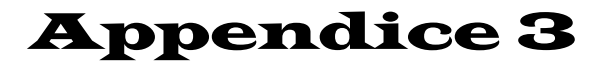

## **Microsoft® Word™**

I) Il primo approccio

Come già espresso in precedenza il miglior word-processor che ingloba tutte le caratteristiche descritte nel Capitolo VI è il Microsoft® Word. In questa sezione tratterò il Word alla release 6.0.

Come già citato nell'Appendice 1, per chi possiede la release 3.x di Windows può chiamare il Word come nella figura 1 dell'Appendice 1, cliccando (o più volgarmente pigiando) il tasto sinistro del mouse due volte (caso raro, per i mancini, che hanno configurato il mouse con i tasti invertiti, cliccare due volte con il tasto destro).

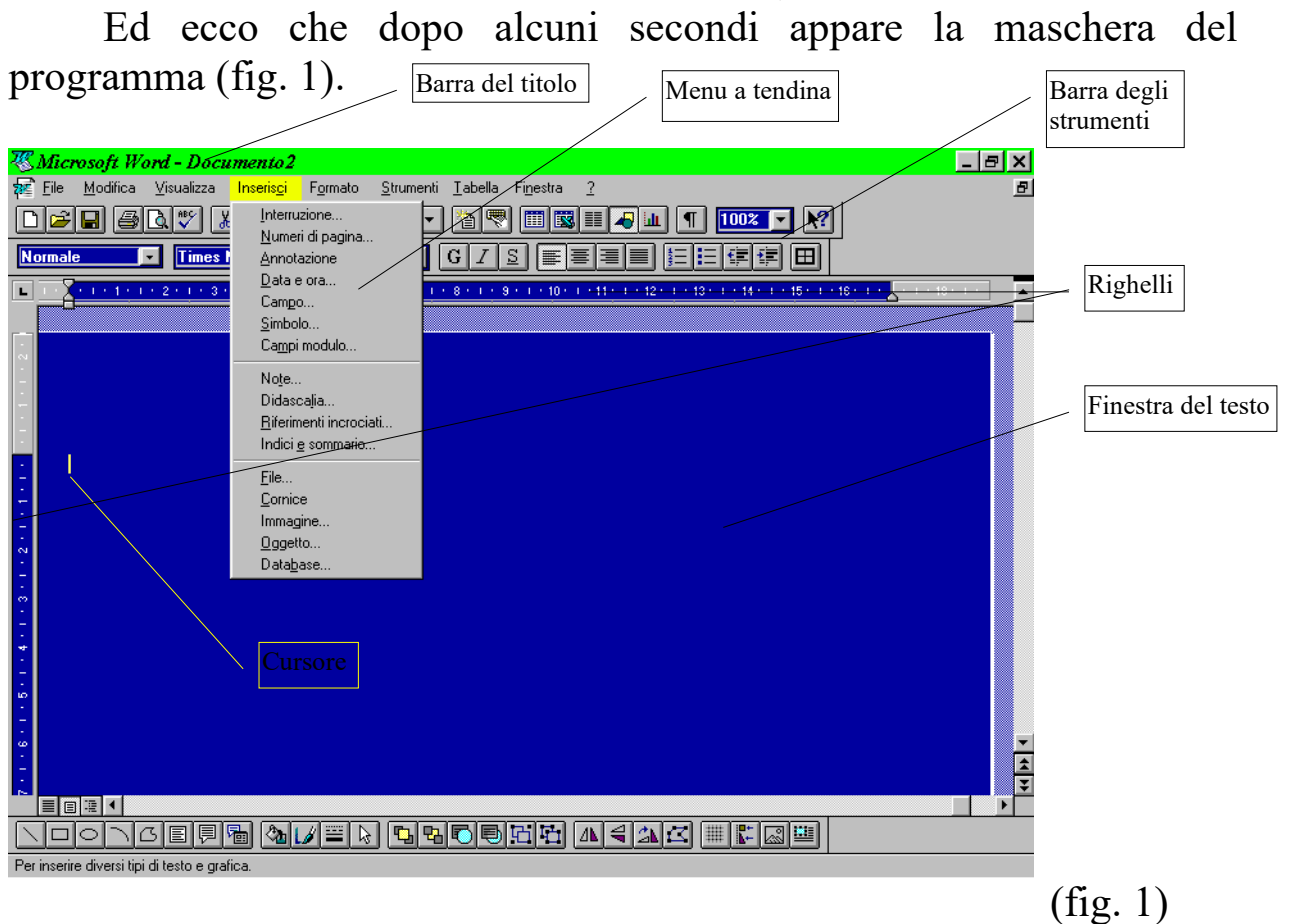

Analizzando la schermata del programma (o volendo la possiamo chiamare anche shell, considerando shell ogni interfaccia grafica) notiamo una barra dove viene visualizzato il nome del programma con l'annesso nome del file in uso (ovviamente esso viene visualizzato sulla barra del titolo solo se la finestra del testo è massimizzata, cioè prende tutta la finestra compresa tra i righelli, altrimenti compare la finestra del testo con il nome nella barra del titolo della stessa). Scendendo più giù vediamo la barra dei menu (sic!), cioè delle finestre a tendina a scomparsa dove vi sono delle sotto-funzioni che completano l'elaboratore testi. Alcune di queste sotto-funzioni sono l'inserimento di immagini (Immagine), i Numeri di pagina, ecc. (come si vede dalla figura 1)

Word 6.0 comprende nove gruppi di menu; nell'ordine: FILE, MODIFICA, VISUALIZZA, INSERISCI, FORMATO, STRUMENTI, TABELLA, FINESTRA, ? .

In questa appendice non tratterò tutto il Word, anche perché non basterebbero circa 1000 pagine di manuale per trattarlo a fondo. Lo scopo di questa appendice è quello di avere un rapido riferimento alle funzioni più comuni, che non siano solo quelle di stampare o di digitare un documento. In questa appendice descriverò (servendomi anche delle immagini) quella duttilità esaltata nel Capitolo VI.

Tornando al punto dove eravamo rimasti, questi nove menu raggruppano rispettivamente le funzioni riguardanti il file documento (come il salvataggio, l'apertura ecc.); le opzioni di modifica (come il classico copia-incolla); le visualizzazioni (quali i righelli ecc.); gli inserimenti (come i file documento, simboli, immagini, ecc.); i formati (come il Capolettera); alcuni strumenti come il conteggio parole; funzioni tabulari (che funzionano meno bene rispetto a quelle di Excel. Ma dopotutto Word è il "letterato", Excel il "matematico"); ancora alcune opzioni riguardanti la visualizzazione delle finestre; ed infine il punto interrogativo che indica una domanda, ovvero la guida a Word.

Scendendo con lo sguardo più in basso notiamo la barra degli strumenti, cioè delle icone (personalizzabili) che rappresentano le funzioni che si trovano sparse nei gruppi menu, ed infine la finestra del testo dove viene evidenziato il testo scritto.

II) Caricamento & salvataggio di un programma

Dopo un primo approccio alla shell di Word, soffermerò la Vostra attenzione su due importantissime funzioni: **caricare e salvare** un documento.

Seguendo la figura 2 sarà più semplice:

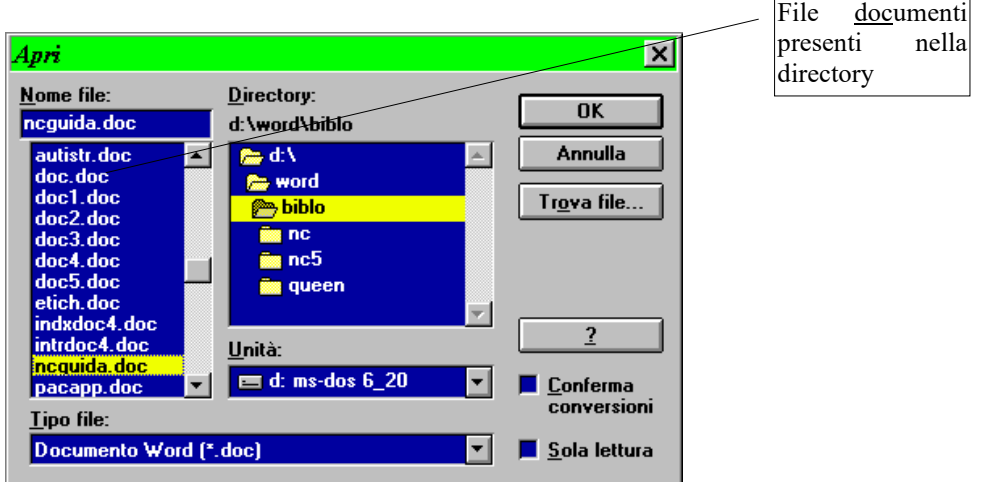

 In questa figura notiamo come sia semplice, e soprattutto, intuitivo chiamare un file. Scelto il file nella directory, si preme  $\bigcirc K$ , ed esso è caricato.

Per arrivare a questa schermata si possono prendere due strade, una semplice, ed una relativamente più tortuosa.

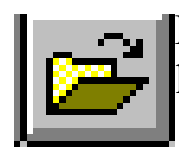

Per la prima, basta cliccare su questo pulsante e far comparire la mascherina di figura 2, e da lì poi eseguire la prassi espressa.

Per quanto riguarda la seconda strada, cliccando sul gruppo menu File, esce una tendina uguale a quella di figura 3. In questa tendina si può scegliere Apri e quindi esce la mascherina (o message box) di figura 3. In alternativa si può cliccare su uno dei numeri 1, 2, 3, 4, al fondo della tendina, che indicano gli ultimi quattro file documenti aperti, facilitando così il compito, ciò se il file documento è stato aperto recentemente, altrimenti le prime due strade sono obbligatorie.

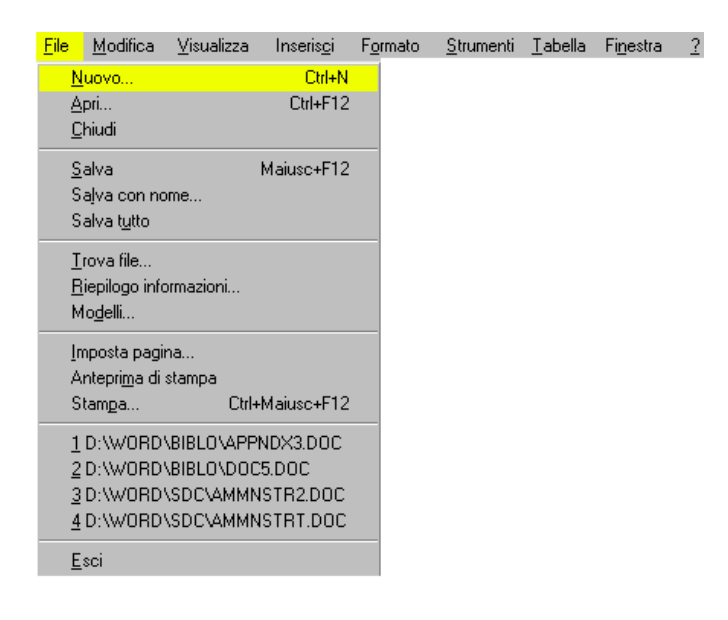

Ed ora, dopo aver creato o caricato e modificato un documento, dobbiamo registrarlo. Anche qui le strade da percorrere sono due.

Consideriamo il caso nel quale abbiamo aperto un nuovo documento (premendo o il tasto alla sinistra di quello di Apri nella barra strumenti, o premendo Nuovo nel menu a tendina File [fig. 3]), essendo sprovvisto del nome, dobbiamo assegnarcelo. Come già espresso in precedenza possiamo seguire due strade.

La prima è quella del Salva con nome, come si vede nella figura 3. Scegliendo questa opzione nel menu a tendina File esce la mascherina di figura 4.  $\overline{\text{Noms del file d}}$ 

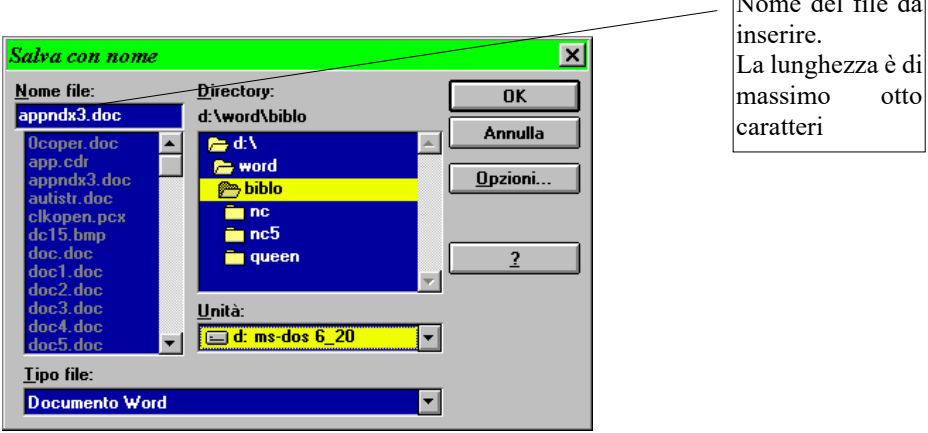

Sempre considerando un testo scritto senza il nome, la seconda strada è più rapida. Cliccando sul tasto  $\Box$  esce la stessa mascherina di figura 4, dove nel riquadro Nome file esce scritto doc1.doc (dove l'uno indica il numero di documento aperto, ed è variabile. [Es.: doc2.doc, doc3.doc, doc4.doc, ecc.]).

 Nel caso in cui stiamo aggiornando un documento già registrato, e quindi già provvisto del nome, per salvare il file si può cliccare sul tasto che fa l'aggiornamento rapidamente. In alternativa si può scegliere l'opzione Salva dal menu File, come in figura 3.

#### III) Preview & stampa di un file

Finalmente è giunto il momento di vedere come è riuscito il nostro duro lavoro. Prima di usare la stampante è sempre conveniente vedere ciò che si è fatto e come lo si è fatto, risparmiando tempo ed inchiostro.

Anche in questo caso si possono seguire due strade. Prendendo sempre in esame la figura 3 nel menu a tendina File v'è il richiamo Anteprima di stampa. Questa opzione permette la vista in anteprima del file, in singola pagina o in multi-pagina come si vede nelle figure 5 e 6.

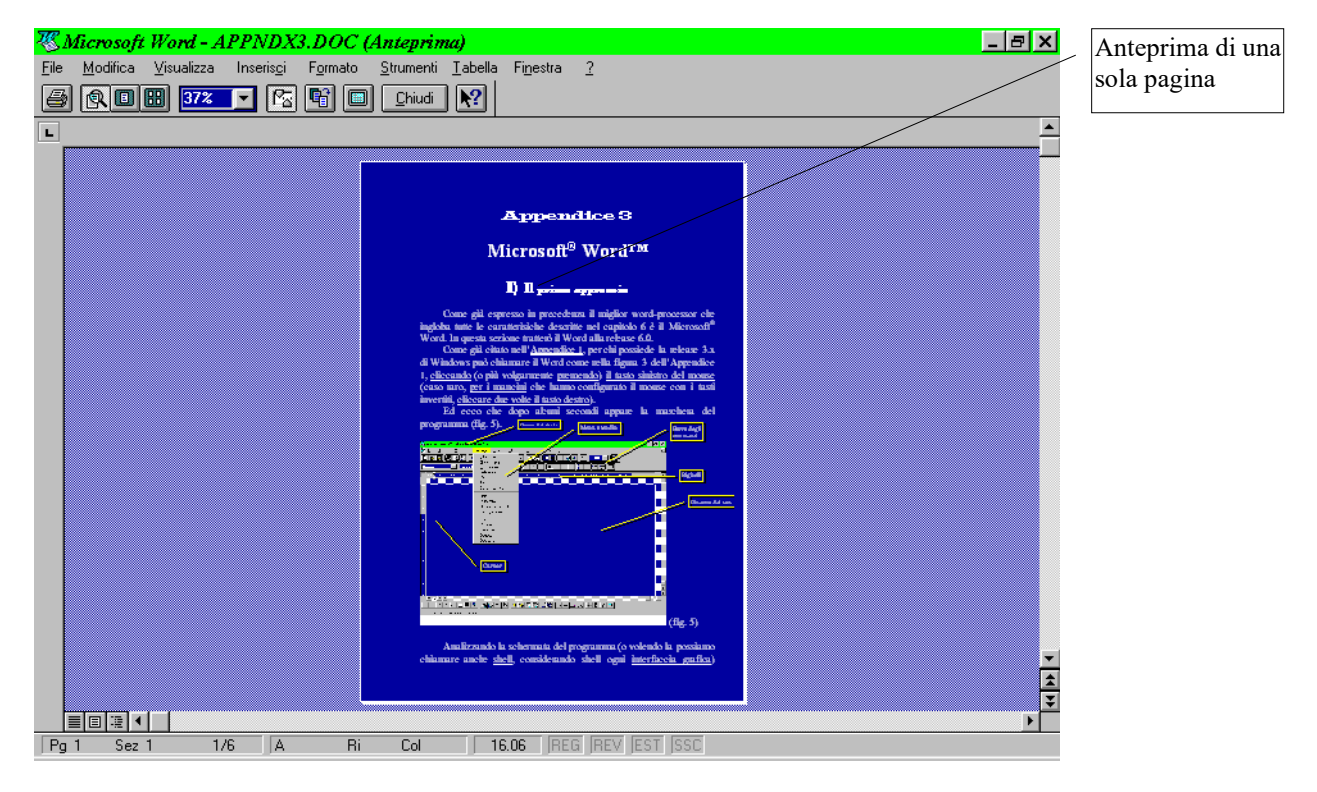

dicecca.net - Computer Science – **www.monitorenapoletano.it/dicecca.net-cs** - 83 Anno I - №4 – Supplemento al Numero 146 – Aprile 2020

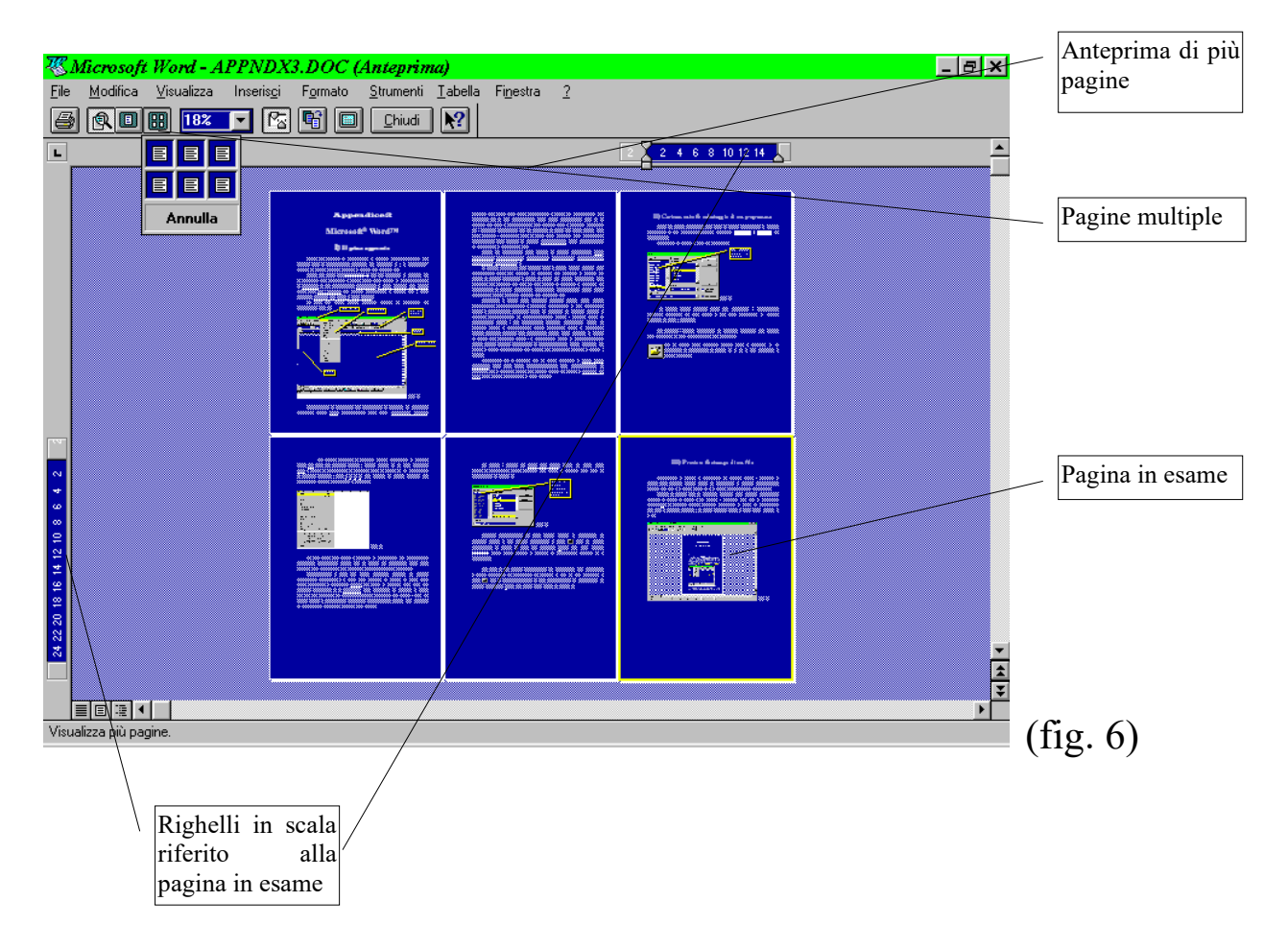

Per semplificare questa operazione si può ricorrere alla seconda strada cioè quella di cliccare sul pulsante  $\Box$  nella barra degli strumenti, il risultato è lo stesso.

Una volta constatato che il file può essere stampato, si passa alla seconda fase: la stampa. Essendo il pulsante anch'esso sulla barra degli strumenti, si può cliccare semplicemente su questo pulsante ...

Comunque la stampa di un documento prevede anche delle opzioni che si possono attivare solo cliccando sul menu a tendina File l'opzione Stampa, come si vede in figura 3.

84 - dicecca.net - Computer Science – **www.monitorenapoletano.it/dicecca.net-cs** Anno I - №4 – Supplemento al Numero 146 – Aprile 2020

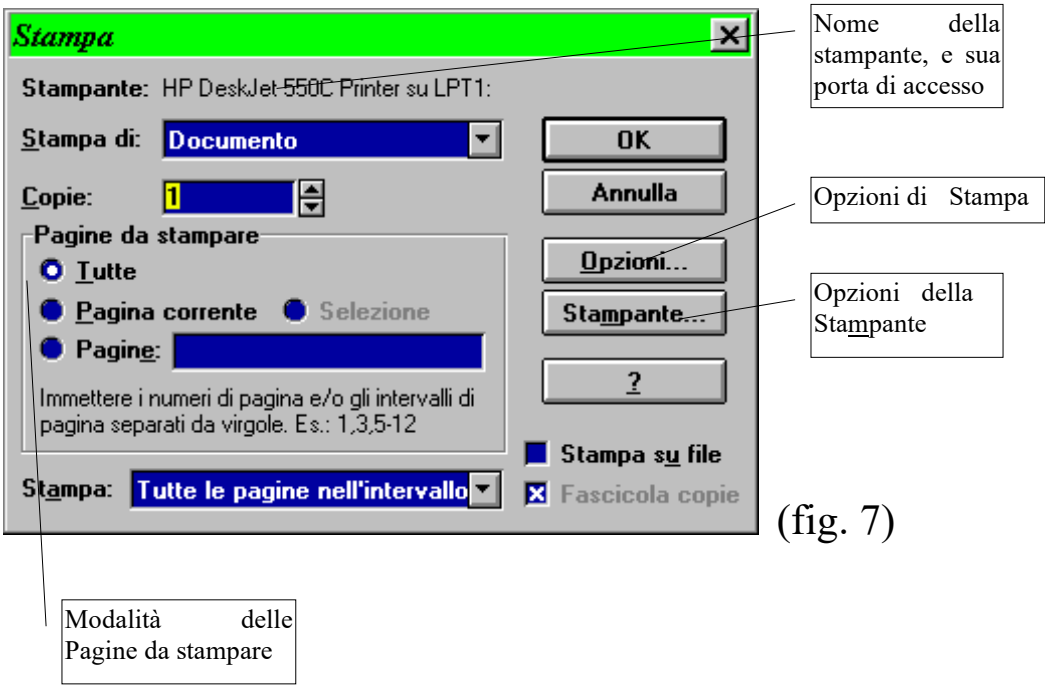

In genere, le opzioni di stampa sono molto importanti, anche se in un documento di testo è difficile che si ricorra a loro frequentemente. Esse vengono utilizzate più spesso in documenti più complicati.

La figura 8 indica le opzioni relative alla stampa.

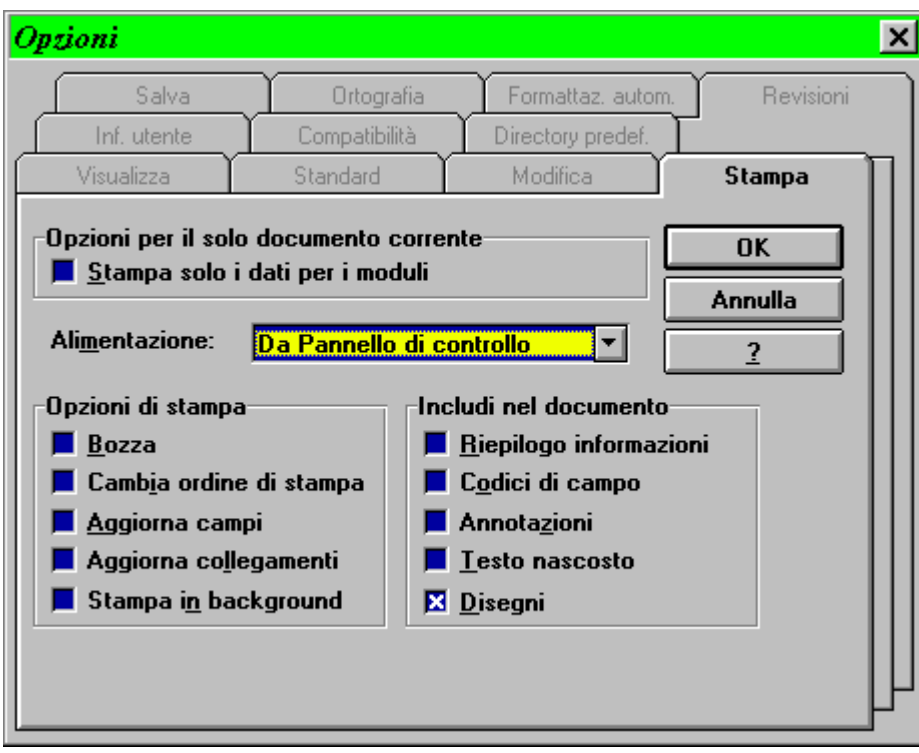

Le opzioni più interessanti sono quelle relative alla Stampante, in quanto tramite questa si possono variare le condizioni di stampa. La figura 9 mostra le opzioni relative alla stampante HP DeskJet 550C. Cambiando il tipo di stampante cambiano anche le relative opzioni, in definitiva cambia il modo di stampare. Ogni stampante ha un suo stile.

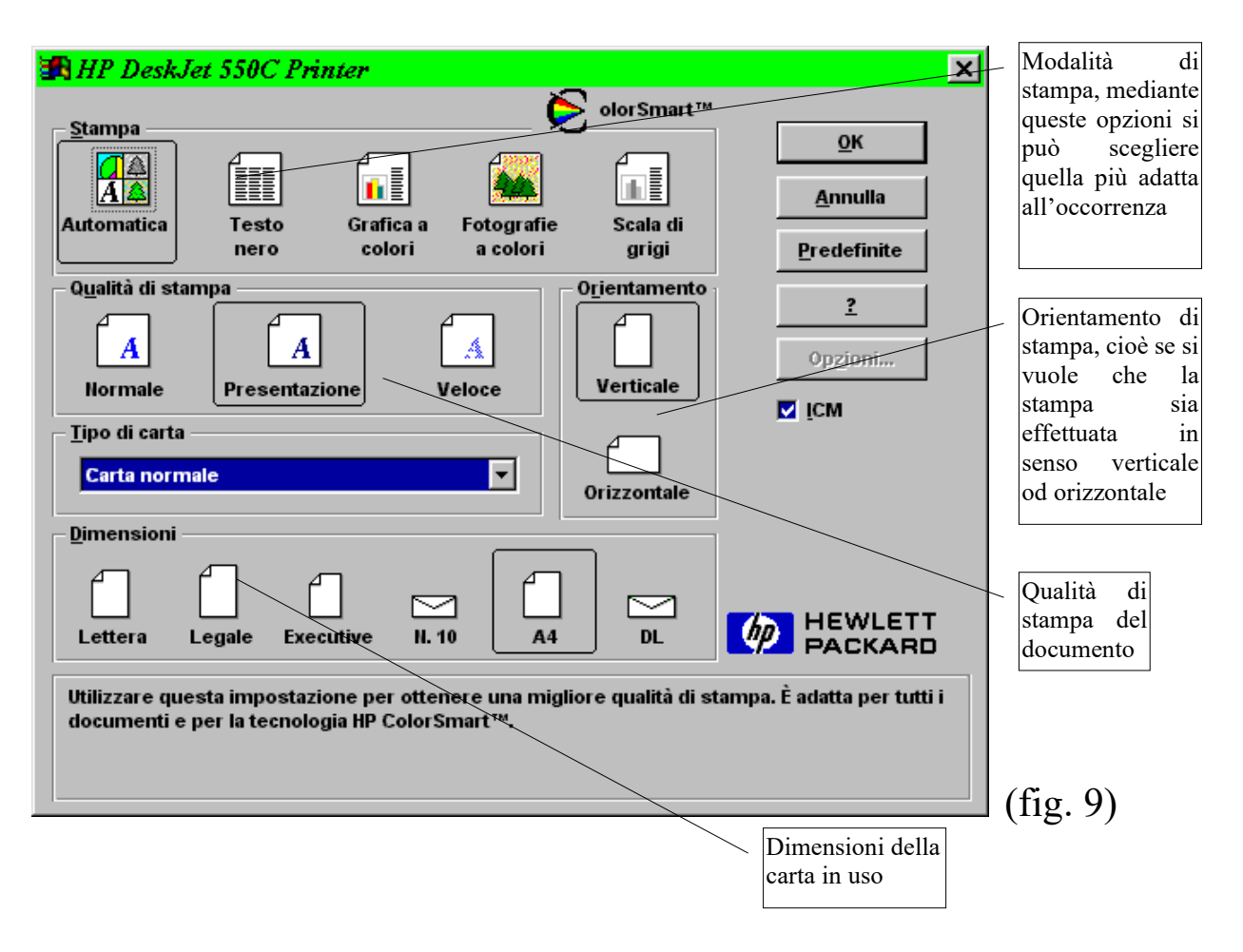

**P.S.:** Tutte le lettere sottolineate, come la m di Stampante, indicano le lettere da premere da tastiera, nel caso si volesse attivare questa funzioni con i tasti. Per esempio, per attivare la Stampa pigiare sui tasti:  $A1t + F + P$ .

#### IV) I caratteri

I caratteri sono la parte più importante del sistema. Come si è potuto notare in questo libro, vi sono tanti caratteri diversi, in realtà ne sono molto molto di più di quelli qui utilizzati, (e se ne possono aggiungere ancora tanti altri) che permettono di evidenziare delle parole, delle frasi, dei concetti, ecc.

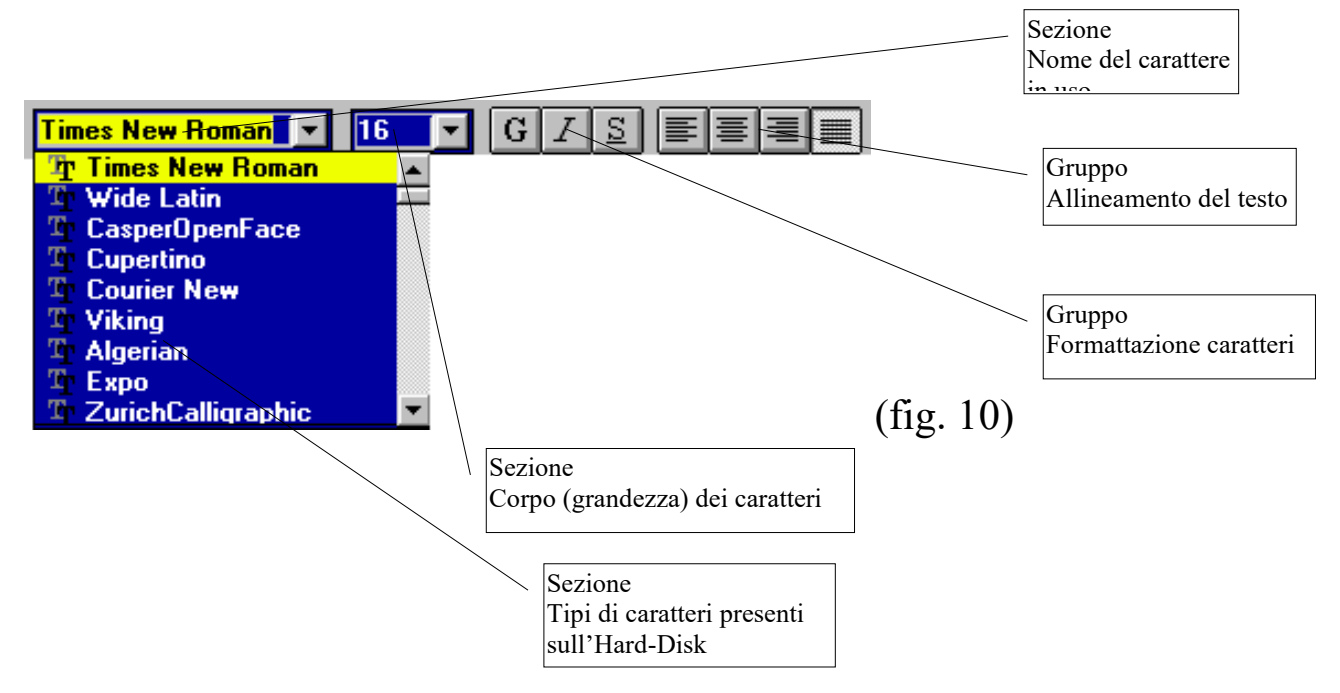

Oltre ai tipi di caratteri, esistono i pulsanti di formattazione degli stessi (cioè: **Grassetto**, *Inclinato*, Sottolineato), che permettono di farli scrivere in **grassetto**, o *modificarne l'orientamento* o sottolinearli.

In fine v'è l'allineamento del testo che permette di allineare, in modo diverso:

*a sinistra,*

*centrato,*

*a destra,*

*giustificato* (cioè che consente di allineare a destra e a sinistra i margini del testo, comunque battuto [come questo libro]; per rendere graficamente migliore il documento.

Non ultimo strumento utile all'utente è il pulsante che permette di scegliere la dimensione dei caratteri. La gamma entro cui si possono modificare i caratteri in Word va da **corpo 1** a **corpo 1638** (un corpo quest'ultimo, e quelli alquanto precedenti, che vi consiglio di non usare mai se non volete consumare, inutilmente: memoria, inchiostro e fogli di carta senza alcun scopo utile; a meno che non vi interessi costruire un gigantesco puzzle). Comunque Word 6 permette, dal pulsante della tendina a scomparsa, di scegliere direttamente solo da **corpo 8** a **corpo 72** che sono le grandezze dei caratteri che usualmente vengono utilizzate nei comuni documenti di testo; per le grandezze maggiori dei caratteri, fino a **corpo 1638**, bisogna agire direttamente, usando il mouse, sulla finestra dei valori dei caratteri stessi.

*Microsoft Word 6.0 è tutto questo e molto altro ancora!* 

88 - dicecca.net - Computer Science – **www.monitorenapoletano.it/dicecca.net-cs** Anno I - №4 – Supplemento al Numero 146 – Aprile 2020

 $\bullet$ 

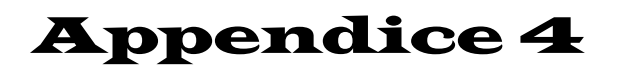

*Microsoft® Excel™* 

Dopo il miglior word-processor, ora analizzeremo il miglior foglio-elettronico, o speed-sheet.

S'è scritto, illustrando Word 6.0, che: "Word è il *letterato* e Excel è il *matematico*". Assolutamente giusto.

Anche Excel (alla release 5.0) fa parte del gruppo di applicativi di OFFICE per Windows 3.x ed è integrato con tutti gli altri applicativi di questa SUITE, e quindi anche con Word.

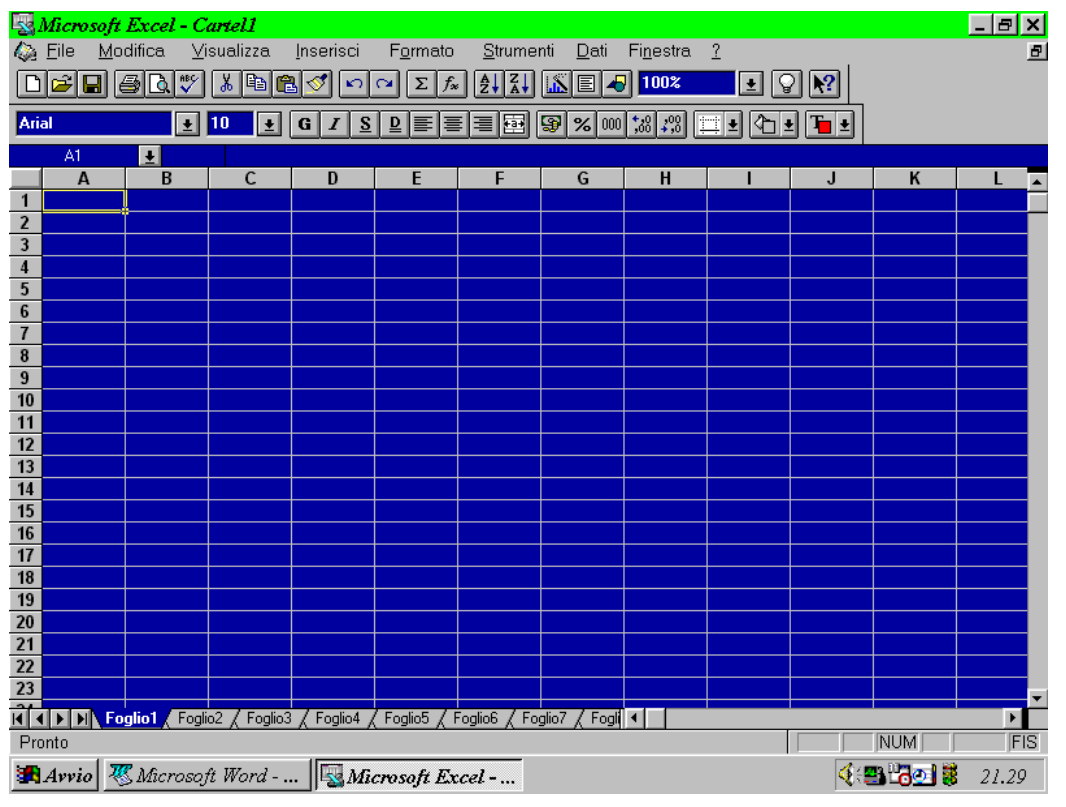

Schermata di Microsoft® Excel 5.0 in sessione Windows® 95

Confrontando la fig. 1 di questa presentazione di Excel, con l'analoga di Word, si vede subito, ad occhio, la stretta "parentela" che esiste tra le due applicazioni Windows.

Le due shell grafiche sono dello stesso tipo, sono molto simili, e a guardar bene, anzi, molti pulsanti esplicano proprio le stesse funzioni.

Là dove altri pulsanti fanno cose diverse, ciò è dovuto al fatto che Excel, in fondo, deve fare un lavoro diverso rispetto a Word.

Più o meno negli stessi punti delle due shell grafiche sono stati posti dei pulsanti che esplicano delle funzioni specializzate per il tipo di lavoro che devono fare i due applicativi. Tutto questo, ovviamente osservando la configurazione standard degli stessi, senza cioè nessuna personalizzazione del foglio di lavoro.

Tenendo presente che chi usa EXCEL5, senz'altro, per ovvi motivi, è costretto ad usare anche WORD6, o una qualsiasi delle sue release per la preparazione di lettere, relazioni, presentazioni, ecc., sarebbe infatti sciocco abbinare ad EXCEL5 un word processor di tipo ed origine diversa visto che WORD6 è integrato con EXCEL5, cioè si possono trasferire ed includere lavori da un applicativo all'altro, si terrà sempre un occhio a WORD6, come già stiamo facendo.

La parte più importante di questo applicativo è la "finestra di lavoro" che occupa la maggior parte della schermata, ovviamente.

Come si vede in Fig.1 essa si presenta, prima di qualsiasi intervento sul foglio di lavoro stesso, come un foglio commerciale, di quello che si usano nelle scuole per i compiti di matematica, cioè come tanti rettangoli o caselle o celle, affiancate una all'altra, tutte uguali tra di loro per grandezza.

Questa serie di caselle sono sormontate , in alto, da sinistra verso destra, da lettere dell'alfabeto, ed a sinistra ogni riga è numerata, in senso crescente, dall'alto verso il basso.

Questa coppia di indici, lettere e numeri, serve a poter identificare ogni rettangolo, cioè ogni casella del foglio di lavoro. Ad esempio, le prime tre caselle successive in alto a cominciare da sinistra vengono identificate dalle coppie A1, B1, C1 e le prime tre caselle a sinistra dall'alto verso il basso vengono identificate dalle coppie A1, A2 A3, la casella che si trova all'incrocio della colonna D con la riga 7 sarà identificata dalla coppia D7 e così via, sempre prima le lettere e poi i numeri.

Ma che cosa sono queste caselle ed a che cosa servono?

Le caselle sono le unità elementari che si possono utilizzare nel foglio di lavoro.

Se state leggendo questo libro già saprete che cos'è il "cursore" e che cos'è il "puntatore", che qui assume quattro forme diverse a seconda di quello che è chiamato a fare, e che cosa significa "cliccare" una volta o due volte con il "mouse".

Bene, questa serie di caselle presenti nella finestra di EXCEL5, rappresenta il "foglio di lavoro" di EXCEL5. Cliccando con il mouse dentro qualunque casella si vede che la stessa illumina i suoi quattro lati, nel colore che è stato impostato, cioè diviene "attiva", ciò significa che ora posso utilizzare, per i miei scopi, questa casella, per esempio la D9, e solo questa.

Che cosa significa: "posso utilizzare per i miei scopi ecc."? Significa che in questa casella sostanzialmente posso inserire, cioè scrivere, qualsiasi cosa da tastiera, cioè posso scrivere in essa, digitando dalla tastiera del computer, tutto quanto mi interessa memorizzare là dentro. Che cosa? In linea di principio qualsiasi cosa. Più semplicemente: o *numeri*, o *parole,* o *formule*.

Quando digito dei numeri dico che immetto dei "valori numerici".

Quando digito parole dico che immetto del "testo".

Quando digito una formula, preceduta da un uguale  $(\ll = \gg)$ , abilito quella casella a fornire il risultato di una "elaborazione".

Ecco la parola magica: "ELABORAZIONE".

EXCEL5, non disdegnando di fare tante altre cose, quali costruire grafici di ogni tipo, fare disegni, colorare, elaborare testi, ecc., la sua specialità è di fare **elaborazioni**.

Tutte quelle caselle, che formano una matrice di ben 256 colonne per 16.384 righe per un totale di 4.194.304 caselle, sono tra loro tutte connesse, cioè sono tra loro tutte collegate.

Per poter esplorare questo grandissimo foglio di lavoro, nella schermata, a destra delle caselle, e sotto di esse, ci sono le "barre di scorrimento", che già abbiamo trovato in WORD6, e che esplicano lo stesso ruolo.

Tutto questo significa che abbiamo un enorme foglio di lavoro dove, in linea di principio, possiamo immettere oltre 4.000.000 di informazioni tra loro tutte collegate. Se ci si pensa un poco sopra si vede che è una cosa mostruosa. Forse è una fortuna che nei nostri normali computer non è possibile usare tutte queste caselle perché la memoria che si ha normalmente in dotazione non lo permette. Però ....

92 - dicecca.net - Computer Science – **www.monitorenapoletano.it/dicecca.net-cs** Anno I - №4 – Supplemento al Numero 146 – Aprile 2020

Quindi l'aspetto più evidente dei fogli elettronici, o *speed-sheet*, è dato dalla possibilità di fare calcoli.

Un esempio banale, per far capire, anche praticamente, come si opera:

> Se nella casella C4 inserisco il valore  $\ll 37$  >> (cioè clicco con il mouse in C4, digito da tastiera il numero  $\langle 37 \rangle$  e dò invio), nella casella E10 inserisco, alla stessa maniera, il valore  $\leq 64$  >>, nella casella B15 inserisco il valore << 8 >>, nella casella G9 inserisco la formula  $=C4+E10+B15-11$  e nella casella H12 inserisco la formula =C4\*E10/B15+5, nella casella G9 appare il valore  $\ll$  98  $\gg$  e nella casella H12 appare il valore  $\leq$  301  $\geq$  che sono le elaborazioni della formula che ha utilizzato i valori contenuti nelle rispettive caselle. Se cambio i valori, tutti o anche uno solo, cambiano simultaneamente le due elaborazioni in G9 ed in H12. Per esempio se nella casella E10 inserisco il valore  $\ll$  128  $\gg$  al posto di 64  $\gg$ , in G9 apparirà il valore  $\ll 162 \gg$  ed in H12 apparirà il valore << 597 >>, risultati dovuti al cambiamento del valore in E10. Da notare che i due valori appariranno contemporaneamente.

E' ovvio che al posto di quelle semplici formule ci possono essere le operazioni più complicate includendo operatori molto più complessi ed anche parentesi a più livelli.

Si noti che ogni volta che si clicca su una casella, nel "riferimento della cella corrente" compare il nome della casella (o cella) cliccata, nella quale si deve operare, e nella barra della formula appare tutto ciò che si digita o che è stato già digitato precedentemente in detta cella. Cioè abbiamo "in tempo reale" sia l'informazione della cella attiva e sia ciò che essa contiene.

Può capitare che digitando si commetta qualche errore di battitura. Niente di irreparabile. Come in WORD6, si può sempre correggere. Basta cliccare sulla casella interessata e poi andare con il puntatore sulla barra della formula. Il puntatore assume la forma di << I >>. Cliccare sulla barra della formula in un punto qualsiasi. Il puntatore si posizionerà da qualche parte in questo spazio che contiene l'errore di battitura. Usando i tasti freccia per andare col puntatore a destra e a sinistra ed il tasto  $\ll$  Canc  $\gg$  come di consueto, ci si può posizionare al punto giusto, cancellare e correggere l'errore. Eseguito ciò, dare << Invio >> e l'errore è corretto.

Può capitare che una casella non riesca a contenere tutto quanto in essa digitato. Per poter far entrare il tutto nella casella bisogna allargarla. L'operazione è abbastanza facile: basta andare con il puntatore sull'intestazione delle colonne, il puntatore assume la forma di una croce, posizionarsi nel punto di separazione della lettera a cui appartiene la colonna da quella *successiva* e, tenendo premuto il tasto sinistro del mouse, trascinare lo stesso verso *destra* fino a quando la larghezza della casella e quindi della colonna a cui appartiene non diventa sufficiente grande da far leggere tutto quanto in essa digitato.

La stessa operazione può essere fatta andando con il puntatore sull'intestazione delle righe, per poter far leggere dei caratteri, inseriti in una casella, che eventualmente sono troppo grandi per l'altezza attuale della casella e quindi non sono del tutto visibili. Basta posizionarsi con il cursore, che anche questa volta assume la forma di croce, tra la separazione di due righe, quella che interessa e la *successiva*, e trascinare il cursore verso il *basso* tenendo premuto il tasto sinistro del mouse. Esattamente come prima. Ricordarsi che quando si fanno queste operazioni vengono ingrandite rispettivamente o tutta la colonna da riga 1 a riga 16364 o tutta la riga da colonna 1 a colonna 256 nella quale si è operato.

Attenzione che se si prendono le separazioni della colonna o della riga interessata da quella *precedente*, anziché da quella *successiva*, invece di variare la dimensione della casella si sposta tutta la casella rispettivamente o a sinistra e a destra o in alto e in basso.

Per agire sul corpo (grandezza) dei caratteri digitati si può usare lo stesso pulsante e lo stesso metodo usato in WORD6.

Ricordiamo che quando si scrive in una casella possiamo utilizzare un solo rigo, anche se la casella è molto alta e l'altezza usata per il carattere molto piccola, (non si può scrivere, nella stessa casella su più righi). Ma può accadere che per vari motivi si debba fare questa operazione, cioè ci sia la necessità di dover scrivere da qualche parte sul foglio di lavoro del testo su due o più righi in un blocco unico. Ciò è

possibile ed abbastanza facile a farsi. Si crea ex novo una "casella di testo" per lo scopo. Basta cliccare con il puntatore sulla "casella di testo" posizionata nella "barra degli strumenti standard", portare il puntatore nel punto che interessa sul foglio di lavoro e, col pulsante sinistro del mouse premuto, trascinare in diagonale il puntatore fino ad aprire una finestra della dimensione che si desidera. Raggiunta la grandezza desiderata, rilasciare il pulsante sinistro del mouse, portare il puntatore fuori della finestra aperta e cliccare in un punto qualsiasi del foglio di lavoro. Se il colore del quale è colorata la finestra non è gradito andare con il puntatore sul pulsante "Colore", nella "barra di formattazione" e, o cambiare il colore della finestra o toglierlo del tutto seguendo il suggerimento della finestra a tendina che si apre cliccando sulla freccia verso il basso che fa parte del pulsante "Colore". Uscire dalla finestra e cliccare fuori di essa sul foglio di lavoro. Tornare dentro la finestra aperta e cliccare due volte in essa, nell'angolo in alto a sinistra della stessa comparirà il puntatore che assume la forma di  $\ll I \gg$  e che ora funziona da *cursore*. Ciò significa che lì, dentro la finestra che è stata appena aperta, il cursore è pronto a scrivere tutto quanto desideriamo e la finestra si comporta come una normale foglio di lavoro di WORD6. Essendo tale, quindi, possiamo utilizzare tutti quei pulsanti, che si trovano nella barra di formattazione, comuni a WORD6, ed in più gli ultimi due a tendina: "Colore" e "Colore carattere", in detta barra, in fondo a destra, il primo dei quali abbiamo già visto. Volendo si può cambiare il colore del testo digitato utilizzando appunto il pulsante "Colore carattere" nella stessa maniera utilizzata per il tasto "Colore".

Ma andiamo con ordine.

Nella barra di formattazione si possono utilizzare:

 $\pm$ 

**Arial** a) --- Il primo menu a tendina a sinistra E' il menu a tendina della scelta dello stile dei caratteri.

b) --- Il menu a tendina successivo alla sua destra  $\boxed{10}$ E' il menu della grandezza dei caratteri.

c) --- Il pulsante

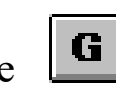

per rendere in grassetto il testo digitato.

d) --- Il pulsante per rendere in corsivo il testo digitato.

e) --- Il pulsante

per rendere sottolineato il testo digitato.

f) --- Il pulsante

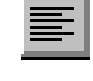

per allineare a sinistra del foglio il testo digitato.

g) --- Il pulsante

per posizionare al centro del foglio il testo digitato

h) --- Il pulsante

per allineare a destra del foglio il testo digitato.

- i) --- Il penultimo menu a tendina a sinistra per colorare tutta la finestra.
- j) --- L'ultimo menu a tendina a sinistra per colorare il testo digitato.

E' anche possibile utilizzare la funzione copia-incolla che si trova nella barra degli strumenti standard.

- N.B. Per rendere operativi tutti questi pulsanti "bisogna selezionare il testo interessato", il che significa che se la nostra finestra non è attiva e siamo posizionati su una casella qualsiasi del foglio di lavoro, bisogna:
- 1) --- Entrare col cursore nella finestra e cliccare in un suo punto qualsiasi. La finestra si attiva rendendo dorato e con 8 maniglie (4 nei vertici e 4 alla metà di ogni lato) il rettangolo che la delimita. Le maniglie servono per cambiare la grandezza della nostra finestra, trascinandole con il tasto del mouse sinistro premuto.

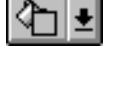

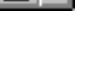

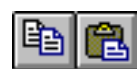

- 2) --- Cliccare una seconda volta dentro la finestra sempre in un punto qualsiasi. Scompaiono maniglie e doratura e da qualche parte compare il cursore a forma di << I >>.
- 3) --- Andare col cursore all'inizio della parola su cui si deve intervenire e, tenendo premuto il pulsante sinistro del mouse, spostarsi verso destra o verso sinistra per selezionare il testo che interessa o anche verso il basso o verso l'alto per selezionare più testo, cioè righe intere del testo digitato.

Quando il testo è stato selezionato cambia colore assumendo quello complementare a quello del testo selezionato.

Solo dopo che il testo è stato selezionato si può agire sui pulsanti di intervento descritti prima.

Qualsiasi intervento effettuato quando la finestra è circondata dalla cornice dorata con le 8 maniglie, riguarda sempre tutto quanto digitato nella finestra.

Se il testo dovesse essere ingrandito tanto da non entrare nella finestra, resta comunque memorizzato e per vederlo tutto bisogna ingrandire la finestra usando le maniglie, per poterlo invece scorrere, per leggerlo, basta posizionarsi con il cursore in un punto qualsiasi ed usare i tasti freccia per scorrere il testo in qualsiasi direzione.

Se si entra nella finestra facendo apparire la cornice dorata con le 8 maniglie e, tenendo premuto il tasto sinistro del mouse, si trascina il cursore attraverso il foglio di lavoro, tutta la finestra si sposta seguendo il cursore, rimanendo sempre uguale a se stessa; in pratica questa tecnica viene utilizzata per spostare la finestra da un posto all'altro del foglio di lavoro, secondo le necessità.

Se stando nella finestra circondata dalla cornice dorata digitiamo il tasto << Canc >>, tutta la finestra scompare sia dal foglio di lavoro che dalla memoria del computer. Viene irrimediabilmente persa, non è più recuperabile. Viene cancellata.

Per quanto riguarda gli altri pulsanti nella barra di formattazione, essi sono specifici di EXCEL5:

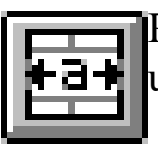

Permette di centrare velocemente il testo o il numero inserito in una cella.

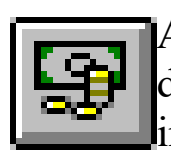

Attiva lo "stile valuta", cioè permette di aggiungere, alla cifra digitata, il simbolo della moneta corrente nella nazione interessata e quindi già selezionata nel computer.

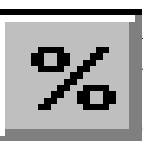

Attiva lo "stile percentuale", cioè moltiplica automaticamente il valore per 100, mette il simbolo  $\ll \sqrt[6]{\ }$   $\gg$  e lo arrotonda, se decimale, all'intero più vicino secondo le regole consuete.

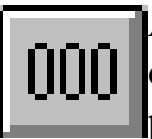

Attiva lo "stile separatore", cioè rende il numero intero se decimale, arrotondandolo, e mette il punto separatore ogni 3 posizioni a cominciare da destra.

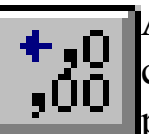

Ad ogni pressione del pulsante aumenta di una cifra decimale la cifra digitata. Se le cifre sono finite, aggiunge uno zero ad ogni pressione del pulsante.

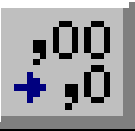

Ad ogni pressione del pulsante diminuisce di una cifra decimale la cifra digitata arrotondandone il valore secondo le consuete regole.

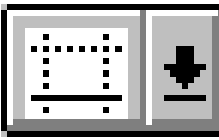

Apre un menu a tendina a scelta che permette di circondare e/o sottolineare una o più celle adiacenti.

Per finire con la descrizione dei pulsanti inseriti nella schermata di apertura di EXCEL5 bisogna accennare a quei pulsanti della barra degli strumenti standard che sono specifici del foglio elettronico:

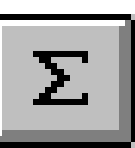

Permette di ottenere immediatamente, in una cella scelta, la somma di valori inseriti in una serie di celle.

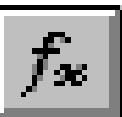

Permette di accedere, velocemente, a varie funzioni incorporate nel foglio elettronico.

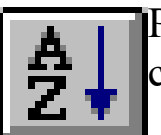

Permette di ordinare dati inseriti in una serie di celle in forma crescente.

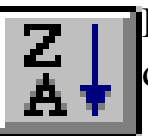

Permette di ordinare dati inseriti in una serie di celle in forma decrescente.

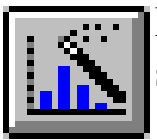

Permette di costruire diversi tipi di grafici a partire da dati selezionati in gruppi di celle.

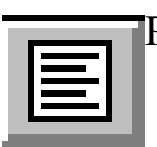

Permette di aprire una casella di testo.

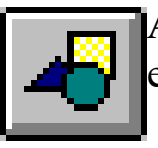

Attiva una serie di pulsanti che permettono di inserire disegni ed, eventualmente, colorarli.

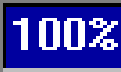

Permette di aumentare o diminuire la grandezza del foglio di lavoro attivo.

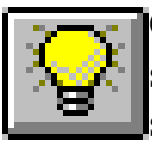

Quando il colore della lampadina cambia da bianco a giallo, se si preme questo pulsante, il sistema dà suggerimenti immediati su quello che si sta facendo in quel momento. Se il pulsante viene ripremuto il suggerimento viene tolto.

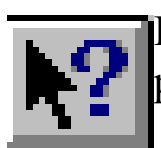

E' un pulsante "guida". Dà informazioni diverse quando viene posizionato su punti diversi del foglio elettronico.

In ultimo, sempre per accentuare di più il grado di "parentela" di EXCEL5 con WORD6, si richiama l'attenzione sui nomi dei menu a tendina nella barra dei menu dei due applicativi. Essi sono praticamente gli stessi, meno uno (Dati in EXCEL5 e Tabella in WORD6), anche se ovviamente ogni menu a tendina è specializzato per il ruolo che deve svolgere nel proprio lavoro.

> Questo è solo un piccolo accenno al foglio elettronico Excel5.

La sua potenza va molto al di là di quanto appena accennato.

Riuscire ad usarlo in tutta la sua completezza è fonte di profonda gioia! 100 - dicecca.net - Computer Science – **www.monitorenapoletano.it/dicecca.net-cs** Anno I - № 4 – Supplemento al Numero 146 – Aprile 2020

LIBERTÀ EGUAGLIANZA

# MONITORE NAPOLETANO

Fondato nel 1799 da<br>Carlo Lauberg ed Eleonora de Fonseca Pimentel **Access Carlo Carlo Carlo Lauberg ed Eleonora** de Fonseca Pimentel Carlo Lauberg ed Eleonora de Fonseca Pimentel

**Anno CCXXI**

# Contatti

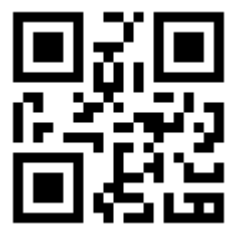

C.Ph.: +39 392 842 76 67

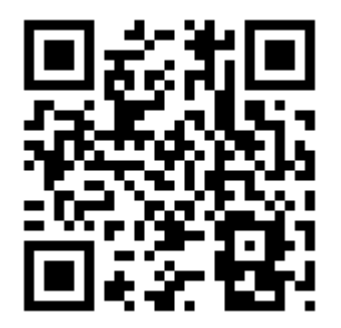

www.monitorenapoletano.it

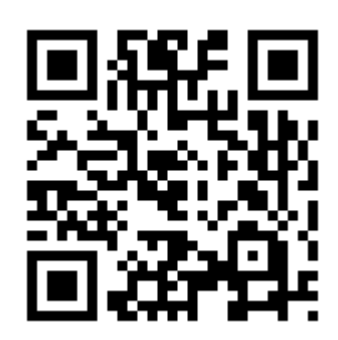

info@monitorenapoletano.it